3300 Urelt útgáfa. Notið kki. Novecoius versija. Neimarkot. Pase Juli Ject Jero de Shahara<br>Pase of Sterile Henaudokite.<br>Paragonis Jero Henaudokite.<br>Pase nut Jero de Shahara<br>Pase Juli Jer Jero de Shahara<br>Pase Juli Jer Jero de Shahara

Bruksapplikasjon for LATITUDE™- **PRUKERMANUAL<br>PRUKERMANUAL<br>Dettverk og tilkol**<br>Octaral straksapplikasjon for LATIT **Nettverk og** Zastaralá verze. Nepoužívat. BRUKERMANUAL Actres og tilkol Eruksapplikasjon.formal.execution.com<br>Alexander version.com<br>Do not use ... Do not use ... and use ... and use ... and use ... and use ... and use ... and use ... and use<br>Outdoor ... and use ... and use ... and use ... and Versión périmée. Ne pas utiliser. No utiliser. Ne pas utiliser. Ne pas utiliser. Ne pas utiliser. Ne pas utiliser.<br>Version périmée. Ne pas utiliser. Ne pas utiliser. Ne pas utiliser. Ne pas utiliser. Ne pas utiliser. Ne pa **Bruksapplikasjon for LATITUDE MARY Programmeringssystemet** Version of the same website the first of the same of the same of the same of the same of the same of the same of the same of the same of the same of the same of the same of the same of the same of the same of the same of t

Elavuk verzió. Ne használja:<br>Pelust verzió. Ne használja:<br>Pelust verzió. Ne használja:<br>Penut verzie. Ne használja:<br>Senut verzie. Ne használja:<br>Senut verzie. Ne használja:

Dit is een verbeminden van die versie.<br>Die der versie versies in die versies van die versies van die versies van die versies van die versies van die<br>Die versie versie versies van die versies van die versies van die versies

utdatert versjøn. Skal ikke brukes.<br>Skal versjøn. Skal ikke brukes.<br>Skal versjøn. Skal ikke brukes.<br>Skal versjon. Skal ikke brukes.<br>Skal ikke brukes. Skal ikke brukes.<br>Skal ikke brukes. Skal ikke brukes. Negra przesięcznie wielkie zależała przez przez przez przez przez przez przez przez przez przez przez przez pr<br>Seczio przez przez przez przez przez przez przez przez przez przez przez przez przez przez przez przez przez<br>Se

Version observatives. Versius expirată. A nu se initiate.<br>A nu se prinținată. A nu se utiliza.<br>A prinținată. A nu se utiliza.<br>A nu se prinținată. A nu se utiliza.<br>A nu se prinținată. A nu se prinținat.<br>A nu se prinținat. zastaraná verzia. Nepoužívaťa<br>Verzia verzia. Nepoužívaťa<br>20 december 12 december 12 december<br>20 december 12 december 12 december azaraha vez lucha ezuurivorabite. Vanhentunut versio. Älä käytä. Föräldrad version. Anländer

Sincel olmayan sürüm. Kullanmayın.

### **Nettverk og tilkoblinger**

BRUKERMANUAL

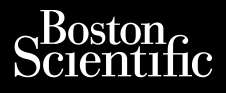

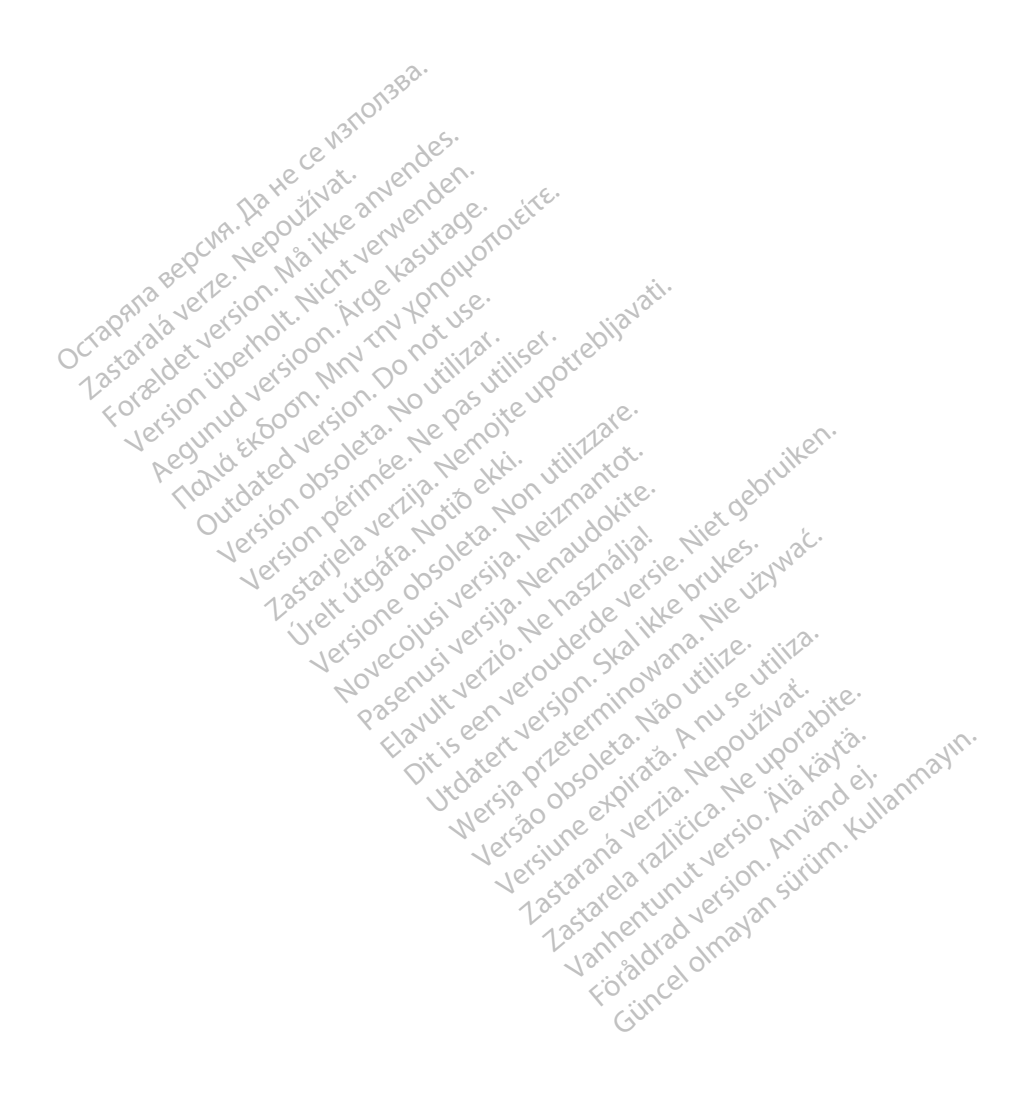

#### **INNHOLDSFORTEGNELSE**

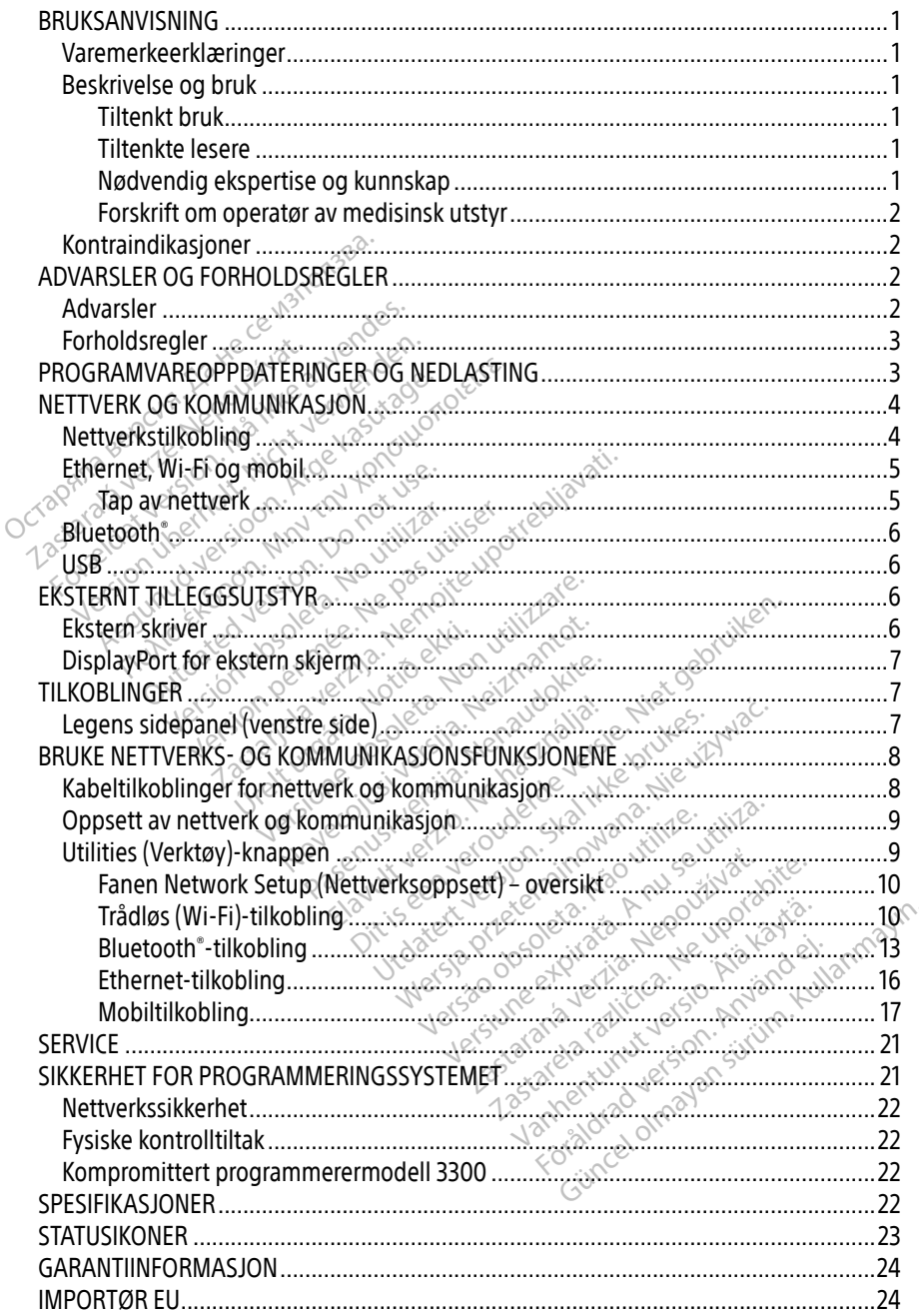

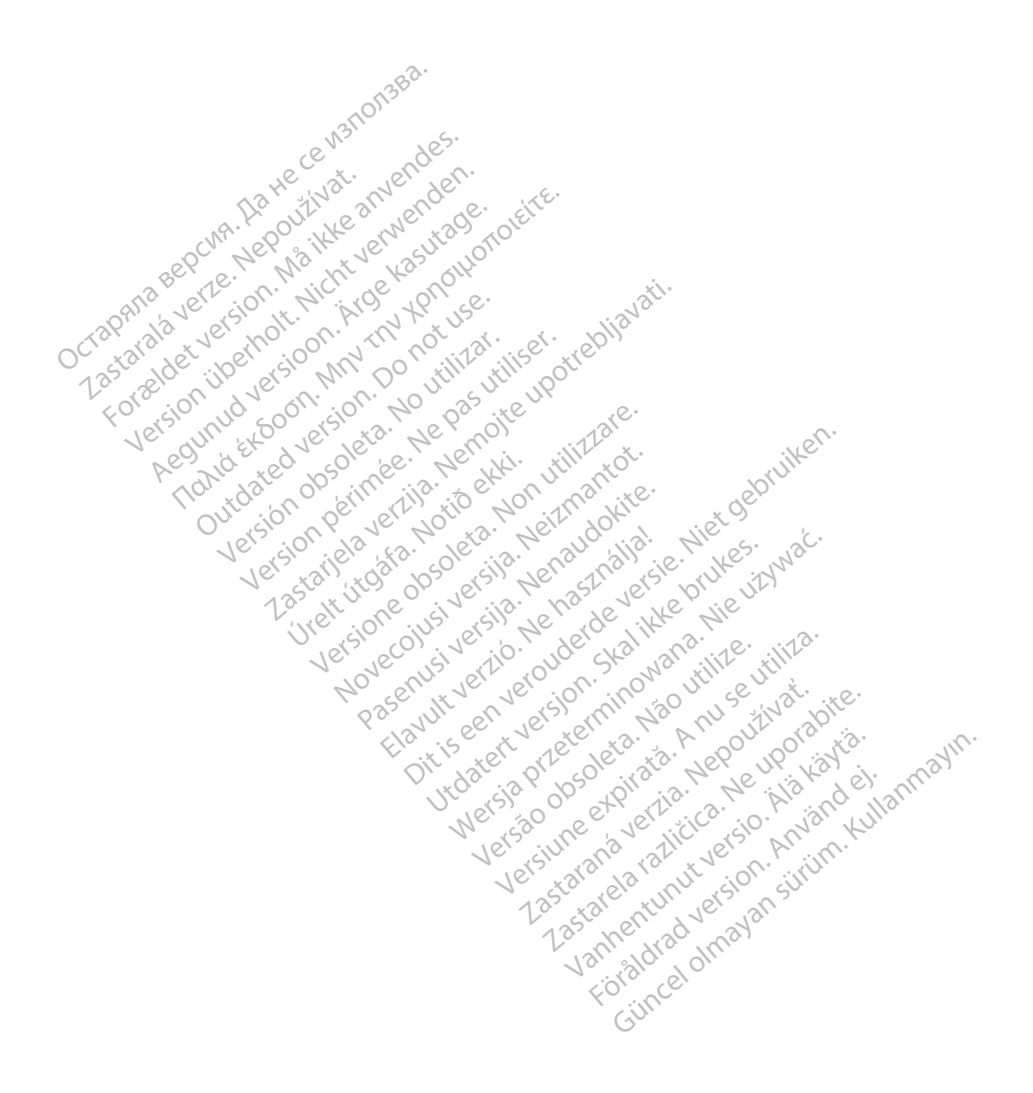

#### <span id="page-4-0"></span>BRUKSANVISNING

#### Varemerkeerklæringer

Følgende er varemerker for Boston Scientific Corporation eller selskapets samarbeidspartnere: Heart Connect, LATITUDE, LATITUDE Link og Quick Start.

Bluetooth® er et registrert varemerke for Bluetooth SIG.

DisplayPort er varemerke for Video Electronics Standards Association (VESA).

#### Beskrivelse og bruk

Nettverksapplikasjonen i LATITUDE™-programmeringssystemet gir Ethernet-, trådløs- og mobiltilkobling, Bluetooth®kommunikasjon for dataoverføring, og Bluetooth®- og USBtilkobling for utskrift. LATITUDE™ programmeringssystem, modell 3300, er et bærbart system for styring av hjerterytmen, utformet for bruk med systemer fra Boston Scientific (BSC), dvs. implanterbare pulsgeneratorer (PG) og elektroder. **DESKITVETSE OG DTUK**<br>
lettverksapplikasjonen i LATITUDE<sup>TM</sup>-pr<br>
nobiltilkobling, Bluetooth «kommunika»<br>
lkobling for utskrift. LATITUDE<sup>TM</sup> progra<br>
or styring av hjerterytmen, utformet for<br>
mplanterbare pulsgeneratorer (P De De la Skrift. LATITUDETMINISTER<br>Styring av hjerterytmen, utfor<br>De lanterbare. pulsgeneratorer (F<br>MERKNAD: Skjermbildene.<br>Eksakt til skjermenter. tilkobling, Bluetooth - kommunikasjon<br>For utskrift. LATITUDE III programmering av hjertenytmen, utformet for bri<br>Interbare pulsgeneratorer (PG) og elektrikanter version.<br>ERKNAD: Skjermbildene i denne ma<br>ERKNAD: Skjermbilde g for utskrift. LATITUDE™ programmenden.<br>
Internation utformet for bruker<br>
France pulsgeneratorer (PG) og elekti<br>
IKNAD: Skjermbildene i denne man<br>
Eksakt til skjermbildene du :<br>
Le programmeringssystem er tiltenkt

MERKNAD: Skjermbildene i denne manualen er representative og svarer ikke nødvendigvis eksakt til skjermbildene du ser.

#### Tiltenkt bruk

LATITUDE programmeringssystem er tiltenkt for bruk på sykehus og i kliniske miljøer for å kommunisere med implanterbare systemer fra Boston Scientific. Programvaren som brukes, kontrollerer alle kommunikasjonsfunksjoner for pulsgeneratoren. Du finner detaljerte programvareinstruksjoner i produktdokumentasjonen som følger med pulsgeneratoren som interrogeres. Informasjon om systemets kliniske fordeler finner du i instruksjonene for bruk som følger med programmereren. av hjerterytmen, utformet for bruk<br>
bare pulsgeneratorer (PG) og elektro<br>
MAD: Skjermbildene i denne manu<br>
eksakt til skjermbildene du se<br>
programmeringssystem er tiltenkt for<br>
programmeringssystem er tiltenkt for Therterytmen, utformet for bruk med system<br>
Interviewer, utformet for bruk med systems<br>
ID: Skjermbildene i denne manualen er<br>
Eksakt til skjermbildene du ser.<br>
IK: Skjermbildene i denne manualen er<br>
Skjermbildene i denne eksakt til skjermbildene du se Version obsoleta. No utilizar. No utilizar.<br>
Version obsoleta. No utilizar. No utilizar. No utilizar. No utilizar. No utilizar. No utilizar. No utilizar.<br>
Version périmétrica. No utilizar. No utilizar. No utilizar. No util mbildene i denne manualen er representari<br>Et til skjermbildene du ser.<br>Zastarjela verzija.<br>Nemotion er tiltenkt for bruk på sykehus<br>mplanterbare systemer fra Boston Scientifie<br>Kommunikasjonsfunksjoner for pulsgene<br>ner i pr **Dianterbare systemer fra Exploration America**<br>
Rommunikasjonsfunksjon<br>
er i produktdokumentasjon<br>
mereren: System er tiltenkt för bruk på syke<br>Interbare systemer fra Boston Scier<br>Immunikasjonsfunksjoner for pulse<br>Li produktdokumentasjonen som fø<br>Imsystemets kliniske fordeler finn erbare systemer fra Boston Scien<br>munikasjonsfunksjoner for pulsg<br>roduktdokumentasjonen som føl<br>systemets kliniske fordeler finne<br>eren:<br>som skilleder på helsepersonell som Inkasjonsfunksjoner for pulsge<br>duktdokumentasjonen som følg<br>stemets kliniske fordeler finner<br>en<br>regnet på helsepersonell som h<br>mheter og/eller oppfølgingspro Elavult verzió.<br>
Elavult verzió.<br>
Elavult verzió.<br>
Elavult verzió.<br>
Elavult verzió.<br>
Elavult verzió.<br>
Elavult verzió. Systemer fra Boston Scientific. Programvaren<br>Systemer fra Boston Scientific. Programvaren<br>Sionsfunksjoner for pulsgeneratoren. Du finn<br>Dekumentasjonen som følger med pulsgener<br>Det kliniske fordeler finner du Linstruksjoner Werste fordeler finner du Linstruksjone

#### Tiltenkte lesere

Denne dokumentasjonen er beregnet på helsepersonell som har fått opplæring i eller har erfaring med implantasjon av enheter og/eller oppfølgingsprosedyrer. Uthiniske fordeler finner du Linstru

#### Nødvendig ekspertise og kunnskap

Brukerne må være godt kjent med elektroterapi for hjertet. Bare kvalifiserte medisinske spesialister som har spesialkunnskapen som er nødvendig for riktig bruk av enheten, har tillatelse til å bruke den. Elsepersonell som har fått opplæring.<br>Versige oppfølgingsprosedyrer Dersonell som har fätt opplæring<br>oppfølgingsprosedyrer Sover Som Tianaccoppiamig.et Vanhentunut version. Fiet. Bare kvalifiserte medisins Güncel olmayın.

#### Tilsyn av lege

AS KNech Konstantings Are bruke av er av er av er av er av er av er av er av er av er av er av er av er av er a<br>LATITUDE-programmeringssystemet skal bare brukes under konstant tilsyn av lege. Under et inngrep må pasienten overvåkes kontinuerlig av helsepersonell ved hjelp av en overflate-EKGmonitor.

#### <span id="page-5-0"></span>Forskrift om operatør av medisinsk utstyr

Nasjonale bestemmelser kan kreve at brukeren, produsenten eller produsentens representant regelmessig utfører og dokumenterer sikkerhetskontroller av enheten under installasjon. De kan også kreve at brukeren, produsenten eller produsentens representant gir brukerne opplæring om riktig bruk av enheten og tilbehøret. Hvis du ikke kjenner til de nasjonale bestemmelsene i landet ditt, kontakter du Boston Scientific-representanten.

#### Kontraindikasjoner

LATITUDE-programmeringssystemet er kontraindisert for bruk med noen annen pulsgenerator enn pulsgeneratorer fra Boston Scientific.

Nettverks- og kommunikasjonsapplikasjonen er kontraindisert for bruk med noe annet programmeringssystem enn Boston Scientific modell 3300 LATITUDE™ programmeringssystem. In pusgeneratorer ha boston steading<br>
lettverks- og kommunikasjonsapplikasjon<br>
rogrammeringssystem enn Boston Science<br>
or kontraindikasjoner for bruk relaterty<br>
or pulsgeneratoren som skal interroger

For kontraindikasjoner for bruk relatert til pulsgeneratoren, kan du se produktdokumentasjonen for pulsgeneratoren som skal interrogeres. kontraindikasjoner főr bruk repulsgeneratoren som skal international<br>pulsgeneratoren som skal international<br>**DVARSLER OG FORHC** ammeringssystem enn Boston Scientin<br>Intraindikasjoner for bruk relatert til p<br>Isgeneratoren som skal interrogeres. Franchikasjoner for bruk relatert til pulgeneratoren som skal interrogeres.

## ADVARSLER OG FORHOLDSREGLER Aegund version. Automorphism The Communication of the Engine Communication of the Communication of the Communication of the Communication of the Communication of the Communication of the Communication of the Communication of the Communication of the C

#### Advarsler

Se brukermanualen for LATITUDE-programmeringssystem, modell 3300 for ytterligere advarsler.

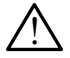

 Bruk av ikke-spesifiserte kabler og ikke-spesifisert tilbehør. Bruk av kabler eller tilbehør med LATITUDE-programmeringssystemet som ikke er levert eller spesifisert av Boston Scientific, kan føre til økt elektromagnetisk emisjon, redusert elektromagnetisk immunitet eller elektrisk støt fra LATITUDE-programmeringssystemet. Enhver som kobler slike kabler eller slikt tilbehør til LATITUDE-programmeringssystemet, inkludert bruk av uttak med flere kontakter, konfigurerer kanskje et medisinsk system og er ansvarlig for å sikre at systemet overholder kravene i IEC/EN 60601-1, klausul 16 for medisinske elektriske systemer. R.OG. FORHOLDSREGI Versión obsoleta. No utilizar. No utilizar. No utilizar. No utilizar. No utilizar. No utilizar. No utilizar. No utilizar. No utilizar. No utilizar. No utilizar. No utilizar. No utilizar. No utilizar. No utilizar. No utiliz **EORHOLDSREGLER**<br>
ECORHOLDSREGLER<br>
TRATTTUDE-programmeringssystem, mode<br>
Spesifiserte kabler og ikke-spesifisert ti<br>
ATITUDE-programmeringssystemet som ik<br>
Trelektrisk støt fra LATITUDE-programmering<br>
Trelektrisk støt fra Armolz-programmeringssystem, mes<br>
esifiserte kabler og ikke-spesifiser<br>
ITUDE-programmeringssystemet son<br>
Ran føre til økt elektromagnetisk em<br>
elektrisk støt fra LATITUDE-programmer<br>
eller slikt tilbehør til LATITUDE-prog FITUDE-programmeringssystem, m<br>
Iffserte kabler og ikke-spesifise<br>
UDE-programmeringssystemet so<br>
an føre til økt elektromagnetisk em<br>
ktrisk støt fra LATITUDE-programmeller slikt tilbehør til LATITUDE-programm<br>
flere kont **THE KADIER OF IKKE-SPESITISERT**<br>Programmeringssystemet som<br>The til økt elektromagnetisk emis<br>Sikt tilbehør til LATITUDE-programme<br>Sikt tilbehør til LATITUDE-progr<br>Kontakter, konfigureter kanskje<br>Stemet overholder kravene Elavid elektromagnetisk emisjon, redusert elektromagnetisk emisjon, redusert elektromagnetisk emisjon, redusert elektromagnetisk programmeringssystemet. Entreprenentality is a statement overholder kravene i IEC/EN 60601-1, ogrammeringssystem, modell 3300 for ytterl<br>
abler og ikke-spesifisert tilbehør. Bruk av literaler<br>
versigsystemet som ikke er levert eller<br>
ver elektromagnetisk emisjon, redusert elektromagnetisk emisjon, redusert elektrom de lektromagnetisk emisjon, reduser<br>Exploration in LATITUDE-programmeringssystem<br>Jehor til LATITUDE-programmering<br>ter, konfigureter kanskje et medisint<br>toverholder kravene i IEC/EN 6060<br>Serore pasienten og tilgjengelige k<br> Onfigureter kanskje et medisinsk System<br>Verholder kravene i IEC/EN 60601-1, klas<br>Verpasienten og tilgjengelige kontakt<br>Versienet. Bruk av dette utstyret ved s<br>Verenet. Bruk av dette utstyret ved s<br>Stemet. Bruk av dette uts

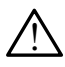

Koblingskontakter. Unngå å berøre pasienten og tilgjengelige kontakter eller frittliggende ledere i LATITUDE-programmeringssystemet samtidig.

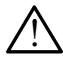

Plassering av programmeringssystemet. Bruk av dette utstyret ved siden av eller stablet med annet utstyr bør unngås, da det kan føre til funksjonsfeil. Hvis slik bruk er nødvendig, skal dette utstyret og det andre utstyret observeres for å kontrollere at den virker som normalt. Sienten verziel TECZEN 80001-1, Klausu<br>Sienten og tilgjengelige kontakter et<br>metingssystemet samtidig.<br>Ret Bruk av dette utstyret ved siden<br>Ret Ran føre til funksjonsfeil. Hvis siddre utstyret observeres for å kont En og tilgjengelige kontakter el<br>ingssystemet samtidig.<br>Bruk av dette utstyret ved siden<br>kan føre til funksjonsfeil. Hvis sl<br>e utstyret observeres for å konti För myengenge kontakter end<br>Sysystemet samtidig.<br>Ik av dette utstyret ved siden an<br>In føre til funksjonsfeil. Hvis slik<br>Itstyret observeres for å kontro<br>Använd efter modifikasjoner av dette Güncelige kontakter eller<br>Systemet samtidig.<br>The distribution of the surface til funksjonsfeil. Hvis slik bruk<br>føre til funksjonsfeil. Hvis slik bruk<br>tyret observeres for å kontrollere at<br>føre modifikasjoner av dette utsty

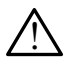

 Modifikasjoner av utstyret. Det er ikke tillatt å uføre modifikasjoner av dette utstyret med mindre det er godkjent av Boston Scientific.

#### <span id="page-6-0"></span>Forholdsregler

Se brukermanualen for LATITUDE-programmeringssystem, modell 3300 for ytterligere forholdsregler.

- Lekkasjestrøm. Selv om valgfritt eksternt tilleggsutstyr koblet til programmerermodell 3300 oppfyller lekkasjestrømkrav for kommersielle produkter, er det ikke sikkert at det oppfyller de strengere kravene til lekkasjestrøm for medisinske produkter. Derfor må alt eksternt utstyr holdes utenfor pasientens omgivelser.
	- Berør aldri de elektriske kontaktene på sidepanelene på modell 3300 programmerer og pasienten, telemetristaven og en kabel samtidig.
- Ethernet. Ved ønske om bruk kobles Ethernet-kabelen bare til Ethernet-portkoblingen RJ45 på programmerermodell 3300. Hvis Ethernet-kabelen settes inn eller tas ut under drift, kan det påvirke nettverksfunksjonene. RJ45 Ethernet-koblingen på programmerermodell 3300 er bare for lokalnettverk (LAN). Den skal ikke brukes til telefonforbindelse. • Ethernet. Ved ønske om bruk kolonista.<br>
RJ45 på programmerermodell 33<br>
under drift, kan det påvirke netty<br>
programmerermodell 3300 er ba<br>
telefonforbindelse.<br>
• Mobilnett, Skal ikke brukes på st<br>
fra programmereren.<br>
• U under drift, kan det påvirke nettverk<br>programmerermödell 3300 er bare telefonforbindelse.<br> **Mobilnett**. Skal ikke brukes på sted<br>
fra programmereren.<br>
USB-enheter. USB-enheter som kok<br>
Skadelig programvare.<br>
Programvare. K
	- Mobilnett. Skal ikke brukes på steder der mobiltelefon er forbudt. Fjern mobiladapteren fra programmereren.
	- $\bullet$  USB-enheter. USB-enheter som kobles til programmereren, skal kontrolleres for å unngå skadelig programvare. • Programvare. Kontroller at du har de nyeste programvareversjonene installert. Version überholt. Nicht verwenden. Programmerermodella 30<br>
	telefonforbindelse.<br>
	Mobilnett, skal ikke bruk.<br>
	fra programmereren.<br>
	CZ**SS-enheter.** USB-enhet.<br>
	CZSKadelig programvare.
- Som reserveløsning kan den lokale Boston Scientific-representanten tilby programvareoppdateringer på en USB-enhet. • Programvare. Kontroller at du har de nyeste programvareversjon<br>
Som reserveløsning kan den lokale Boston Scientific-representant<br>
programvareoppdateringer på en USB-enhet.<br>
• Systemoppstart. Boston Scientific anbetaler å Fonforbindelse.<br>
Abilnett, Skal ikke brukes på steder of<br>
programmereren.<br>
A-enheter. USB-enheter som kobles<br>
delig programvare.<br>
Sen reserveløsning kan den lokale Bos<br>
orgramvare. Kontroller at du har de r Inett. Skal ikke brukes på steder der mot<br>Inett. Skal ikke brukes på steder der mot<br>Ogrammereren:<br>Enheter. USB-enheter som kobles til pro<br>Ing programvare.<br>This programmate. Som to be aveste peserveløsning kan den lokale Bo Familiereren:<br>
heter: USB-enheter som kobles<br>
programvare:<br>
mvare. Kontroller at du har de not<br>
erveløsning kan den lokale Bos<br>
mvareoppdateringer på en USB-<br>
oppstart. Boston Scientific anb version observersion kobles til projecta.<br>Version of the periodic of the projecta.<br>Version of the periodic periodic periodic periodic periodic periodic periodic periodic periodic periodic per<br>Version periodic periodic peri Principality.<br>
The seminated very self-programmerent<br>
Examples the programmerent<br>
Examples the programmerent<br>
Very produce upote upon the self-programmerent<br>
Self-produced very self-programmerent<br>
An skrut på Modell 3300-p Dikale Boston Scientific-representanten.filby<br>
a en USB-enhet.<br>
entific anbefaler å koble til alle nødvendige ko<br>
dell 3300-programmereren.<br>
ERINGER OG NEDLASTING
	- Systemoppstart. Boston Scientific anbefaler å koble til alle nødvendige kabler og enheter før man skrur på Modell 3300-programmereren. Urelt útgáfar boston<br>dateringer på en USB-enk<br>. Boston Scientific anbeta.<br>Skrur på Modell 3300-pro an den lokale Boston Scientific-re<br>
	inger på en USB-enhet.<br>
	ton Scientific anbetaler å koble ti<br>
	på Modell 3300-programmerere<br>
	PATERINGER OG NEDL ger på en osa-ennet.<br>In Scientific anbefaler å koble til.<br>I Modell 3300-programmererer.<br>ATERINGER OG NEDLI

Programvareoppdateringer og nedlastinger tilbys via Internett eller en USB-enhet.

Fanen Utilities (Verktøy) på skjermen til programmerermodell 3300 har et alternativ for programvareoppdatering. Brukeren kan velge å oppdatere og installere alle oppdateringer, eller gå gjennom og velg oppdateringen blant dem som er tilgjengelige. Centific anbetaler a koble til alle nødve<br>Indell 3300-programmereren.<br>TERINGER OG NEDLASTING<br>dlastinger filbys via Internett eller en US<br>en til programmerermodell 3300 har et<br>en kan velge å oppdatere og installere a ic anbetaler a kopie til alle nøgvengige<br>3300-programmereren.<br>WGER OG NEDLASTING.<br>See tilbys via Internett eller en USB-enh<br>rogrammerermodell 3300-har et altern<br>relge å oppdatere og installere alle opp<br>blant dem som er til **GER OG NEDLASTING**<br>Etilbys via Internett eller en U<br>grammerermodell 3300 har e<br>ge å oppdatere og installere a<br>ant dem som er tilgjengelige.<br>meringssystem, modell 3300. ER OG NEDLASTING ys via Internett eller en USB-en<br>
nmerermodell 3300 har et alter<br>
oppdatere og installere alle op<br>
dem som er tilgjengelige.<br> *ngssystem, modell 3300* for ytt<br>
ogramvareoppdateringer. Via Internett eller en USB-enhet.<br>Lerermodell 3300 har et alternative<br>podatere og installere alle oppdat<br>m som er tilgjengelige.<br>Ssystem, modell 3300 for ytterlige.<br>ramvareoppdateringer. Ermodell 3300 har et alternative<br>datere og installere alle oppdate<br>som er tilgjengelige.<br>vstem, modell 3300 for ytterlige<br>myareoppdateringer.<br>installering av programvareopp

Se brukermanualen for LATITUDE-programmeringssystem, modell 3300 for ytterligere informasjon om nedlasting og installering av programvareoppdateringer.

Brudd på nettverksforbindelsen kan føre til forsinket installering av programvareoppdateringer og dermed forsinket nytte av oppdateringen for programmerermodell 3300, PSA eller PG. Som reserveløsning kan den lokale Boston Scientific-representanten tilby programvareoppdateringer på en USB-enhet. För den installere alle oppdater<br>Fören er tilgjengelige.<br>Fören, *modell* 3300 for ytterliger.<br>The mare oppdateringer.<br>Stallering av programvare oppommerer.<br>Stallering av programvare oppommerer. Buell 3300 har et alternativ for<br>
Fe og installere alle oppdateringer,<br>
en tilgjengelige.<br>
Fe oppdateringer.<br>
The modell 3300 for ytterligere<br>
eoppdateringer.<br>
Allering av programvareoppdatering<br>
Enternation is programvare

#### <span id="page-7-0"></span>NETTVERK OG KOMMUNIKASJON

LATITUDE-programmeringssystemet gir Ethernet-, trådløs- og mobiltilkobling for programvarenedlasting. Bluetooth® -kommunikasjon er tilgjengelig for dataoverføring (f.eks. til en bærbar PC) og utskrift. Se [Figur 1](#page-7-1) for en illustrasjon av mulige nettverkstilkoblinger.

Se ["Bruke nettverks- og kommunikasjonsfunksjonene" på side 8](#page-11-1) for tilkobling og konfigurering av nettverks- og kommunikasjonsfunksjoner før interrogering av enheter.

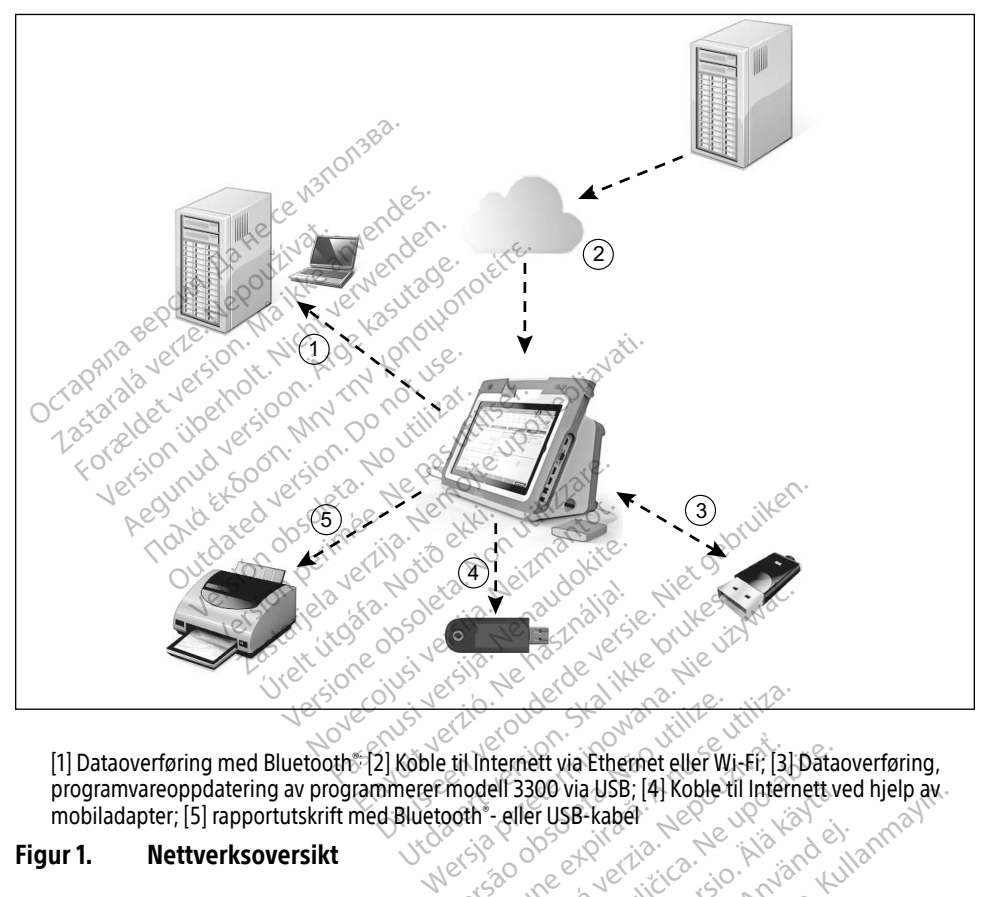

[1] Dataoverføring med Bluetooth®; [2] Koble til Internett via Ethernet eller Wi-Fi; [3] Dataoverføring, programvareoppdatering av programmerer modell 3300 via USB; [4] Koble til Internett ved hjelp av mobiladapter; [5] rapportutskrift med Bluetooth® - eller USB-kabel Version of the USB Fabel Company of the USB Fabel Company of the USB Fabel Company of the USB Fabel Company of the USB Fabel Company of the USB Fabel Company of the USB Fabel Company of the USB Fabel Company of the USB Fab Zastaraná via Ethernet eller Wi-Fi; [3] Data

#### <span id="page-7-1"></span>Figur 1. Nettverksoversikt

#### Nettverkstilkobling

LATITUDE-programmeringssystemet har Ethernet-, Wi-Fi-, mobil-, Bluetooth®- og USBtilkobling. 00 via USB; 141 Koble til Internett version van de Vanhenderen version van de Vanhenderen version van de Vanhenderen van de Vanhenderen van de Vanhenderen van de Vanhenderen van de Vanhenderen van de Vanhenderen van de Van Fig. Mobile Ruetooth® og USE Güncel olmaz olmayın sürüm. Kalendar

#### <span id="page-8-0"></span>Ethernet, Wi-Fi og mobil

Tilkobling til et IT-nettverk gir en informasjonsflyt mellom programmerermodell 3300, nettverket og enhetene på nettverket. Nettverkstilkobling brukes til å laste ned programvare fra en sikker Boston Scientific-server og synkronisere datoen og den interne klokken i programmerermodell 3300 samt bruke Heart Connect-applikasjonen til å opprette et nettbasert møte der det er mulig. Programvarenedlastinger hentes fra en Boston Scientific-server, sendes trygt over Internett og mottas av Ethernet-, Wi-Fi- eller mobil tilkoblingen til LATITUDEprogrammeringssystemet.

LATITUDE-programmeringssystemet bruker til enhver tid kun én av tilkoblingsmetodene for å koble til nettverket. Tilkoblingsmetodene prioriteres i følgende rekkefølge: Ethernet, Wi-Fi og mobil. Hvis du for eksempel vil bruke mobilnett, men allerede er koblet til Ethernet, vil Ethernet gå foran.

Hvis tilkoblingsmetoden med høyest prioritet ikke er tilgjengelig, vil LATITUDEprogrammerermodell 3300 automatisk bytte til tilkoblingsmetoden med nest høyest prioritet. Остаряла версия. Да не се използва. Ikoblingsmetoden med høyest priorit<br>ammerermodell 3300 automatisk bytt<br>ngen av de tre tilkoblingsmetodene<br>coblet til nettverk) øverst til venstre i l<br>atusikoner "på side 23 for en fullstend

Hvis ingen av de tre tilkoblingsmetodene er tilgjengelige, vises "No Network Connected" (Ikke koblet til nettverk) øverst til venstre i LATITUDE-programmerermodell 3300. Brand Participate Contract of the European State<br>
Rashare and the European State<br>
Rashare Contract of the European State<br>
Rashare Contract of the Contract of the Contract of the Contract of the Contract of the Contract of De type de la side 23 foren fullstending av de tre tilkoblingsmetodene er til<br>At til nettverk) øverst til venstre i LAT<br>Aegustage.<br>Aegustage.<br>Aegustage.<br>Aegustage.<br>Aegustage. ermodell 3300 automatisk bytte til tilkob<br>
I de tre tilkoblingsmetodene er tilgjenge<br>
I hettverk) øverst til venstre i LATITUDE<br>
I hettverk<br>
se side 23 for en fullstendig liste over<br> **ner på** side 23 for en fullstendig lis

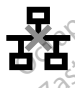

Se "Statusikoner" på side 23 for en fullstendig liste over bildene.

#### Tap av nettverk

Here are the state of the state of the state of the state of the state of the state of the state of the state of the state of the state of the state of the state of the state of the state of the state of the state of the s nettverket fungerer igjen, kan du gjøre følgende for å gjenopprette: • Sett inn Ethernet-kabelen og start Wi-Fi-aktiviteten på nytt for å gjenopprette Wi-Fi-<br>• Sett inn Ethernet-kabelen og start Wi-Fi-aktiviteten på nytt for å gjenopprette Wi-Fi-<br>• Sett inn Ethernet-kabelen og start Wi-Fi-a Versión observativa.<br>Versión observativa. No utilistendig liste ov<br>Obsingen blir brutt (Ethernet, Wi-Fi, et<br>er. igjen, kan du gjøre følgende for å Zastarjela verzija. Nemotiva verzija. Nemotiva verzija. Nemotiva verzija. Nemotiva verzija. Nemotiva verzija. Nemotiva verzija. Nemotiva verzija. Nemotiva verzija. Nemotiva verzija. Nemotiva verzija. Nemotiva verzija. Nemo Ern blir brutt (Ethernet, Wi-<br>Ern blir brutt (Ethernet, Wi-<br>belen og start Wi-Fi-aktiv<br>nene November 1988 Ethernet, Wi-Fi eller mobil) og du ikke kan kore følgende for å gjenopprette.<br>Dit is et gjenopprette.<br>Dit is et gjenopprette.<br>Start Wi-Fi-aktiviteten på nytt for å gjenopprett.<br>Dit is et gjenoppretter av som en verksfunksj

- Fjern Ethernet-kabelen og start Wi-Fi-aktiviteten på nytt for å gjenopprette Wi-Finettverksfunksjonene. Putt (Ethemet, Wi-Fi eller mobil<br>Iu gjøre følgende for å gjenopprog start Wi-Fi-aktiviteten på nytt<br>In og start Wi-Fi-aktiviteten på n
- nettverksfunksjonene.
- For å gjenopprette mobilnettverksfunksjonene, fjerner du avmerkingen i Enable cellular adapter (Aktiver mobiladapter)-avmerkingsboksen og merker deretter av på nytt. Alternativt setter du inn mobilkabelen på nytt. gjøre følgende for å gjenopprette:<br>Etart Wi-Fi-aktiviteten på nytt for å gjen<br>og start Wi-Fi-aktiviteten på nytt for å gj<br>ettverksfunksjonene, fjerner du avmerki<br>pter)-avmerkingsboksen og merker den<br>obilkabelen på nytt. vlgende for å gjenopprette:<br>Vl-Fl-aktiviteten på nytt for å gjenopprette:<br>Et Wi-Fl-aktiviteten på nytt for å gjenoppretter<br>sfunksjonene, fjerner du avmerkingen i<br>smerkingsboksen og merker deretter av Vi-Fi-aktiviteten på nytt for å gjenopr<br>Vi-Fi-aktiviteten på nytt for å gjenopr<br>Virksjonene, fjerner du avmerkingen<br>Verkingsboksen og merker deretter å<br>Expertise. A nu se utilizativerksfunksjonen og blir ufullstend Exponsion of merkingen i Enangsboksen og merker deretter av på<br>a nytt.<br>a sinn mens en nettverksfunksjon (ne<br>rksfunksjonen og blir ufullstendig.<br>a myarenedlasting kan du kontroller ve, fjerner du avmerkingen i Ena<br>oksen og merker deretter av på<br>t.<br>mens en nettverksfunksjon (net<br>mens en nettverksfunksjon (net<br>nettingen og blir ufullstendig.<br>arenedlasting kan du kontrollere.<br>tingen på nytt. Hvis det fo
- Hvis Ethernet-kabelen fjernes eller settes inn mens en nettverksfunksjon (nedlasting eller overføring) er aktiv, avbrytes nettverksfunksjonen og blir ufullstendig.
- For å gjenopprette en ufullstendig programvarenedlasting kan du kontrollere nettverksstatus og tilkobling og prøve nedlastingen på nytt. Hvis det fortsatt ikke lykkes, kontakter du Boston Scientific Corporations tekniske tjenester ved å bruke informasjonen på baksiden av denne håndboken, eller kontakter din lokale Boston Scientific-representant. Sen og merker deretter av på n<br>Ens en nettverksfunksjon (ned<br>Sjonen og blir urlullstendig.<br>Sjonen og blir urlullstendig.<br>Sjonen på nytt: Hvis det fortsatt il<br>Dris tekniske tjenester ved å bri Franc du avmerkingen i Enable cellulan<br>An og merker deretter av på nytt.<br>Sen nettverksfunksjon (nedlasting<br>Sen nettverksfunksjon (nedlasting<br>Stekniske tjenester ved å bruke<br>Stekniske tjenester ved å bruke<br>Celler kontakter

#### <span id="page-9-0"></span>Bluetooth®

Bluetooth® -tilkobling brukes til å kommunisere med Bluetooth® -aktiverte skrivere for å skrive ut pasientdata og rapporter, og til å kommunisere med en annen datamaskin for å overføre pasientdata til LATITUDE Link.

For å gjenopprette en ufullstendig Bluetooth®-dataoverføring kan du prøve overføringen på nytt. Hvis det fortsatt ikke lykkes, kontakter du Boston Scientific Corporations tekniske tjenester ved å bruke informasjonen på baksiden av denne håndboken, eller kontakter din lokale Boston Scientific-representant.

#### USB

Pasientdata og rapporter kan skrives ut til en USB-tilkoblet skriver eller lagres til en USB-enhet for overføring til en annen enhet for utskrift.

For å gjenopprette fra en ufullstendig USB-dataoverføring kan du prøve overføringen på nytt eller bruke en annen USB-enhet. Hvis det fortsatt ikke lykkes, kontakter du Boston Scientific Corporations tekniske tjenester ved å bruke informasjonen på baksiden av denne håndboken, eller kontakter din lokale Boston Scientific-representant. Остаряла версия. Да не се използва. a gjenopprette fra en ufullste<br>
r bruke en annen USB-enhet.<br>
porations tekniske tjenester v<br>
r kontakter din lokale Boston<br>
Zastaral TILLEGGSUT Formalist en annen enhet for utskrift<br>Experiment version. Må ikke anvendes.<br>For an annen USB-enhet. Hvis det for anvendes tekniske tjenester ved å bruke<br>For anvendes anvendes.<br>FORNT TILLEGGSUTSTYR enopprette fra en ufullstendig USB-date en annen USB-enhet. Hvis det for<br>tions tekniske tjenester ved å bruke intakter din lokale Boston Scientific-re<br>takter din lokale Boston Scientific-re<br>**ERNT TILLEGGSUTSTYR** Proprette tra en utunstendig USB-dataovertre<br>
en annen USB-enhet. Hvis det fortsatt ikke<br>
Ins tekniske tjenester ved å bruke informasj<br>
kter din lokale Boston Scientific-representa<br>
Krautstyr kan brukes med LATITUDE-progre Zitiliser. Keelija

#### EKSTERNT TILLEGGSUTSTYR

Eksternt ekstrautstyr kan brukes med LATITUDE-programmeringssystemet. Kontakt salgsrepresentanten for Boston Scientific for å finne ut hvilket eksternt utstyr som kan brukes. THLLEGGSUTSTYR<br>
THLLEGGSUTSTYR<br>
Wistyr kan brukes med LATITUD<br>
Anten for Boston Scientific for a

MERKNAD: Hvis du legger til ekstern utstyr, er du i ferd med å konfigurere et medisinsk system og er ansvarlig for å sikre at systemet tilfredsstiller kravene i IEC/EN 60601-1, avsnitt 16 for medisinske elektriske systemer. VELEGGSUTSTYR<br>
Verkan brukes med LATITUDE-progression Scientific for a finne of<br>
Version of Program and LATITUDE-program<br>
Version of examing for a sike at<br>
Version of examing for a sike at<br>
IEC/EN 60601-1, avsnitt 16 for m Boston Scientific for å fin<br>
legger til ekstern utstyr,<br>
og er ansvarlig for å sikre<br>
i 60601-1, avsnitt 16 for m<br>
gå å berøre pasienten og rukes med LATITUDE-programmer<br>vston Scientific for å finne ut hvilker<br>gger til ekstern utstyr, er du i ferd r<br>ger ansvarlig for å sikre at systeme<br>0601-1, avsnift 16 for medisinske e.<br>å berøre pasienten og tilgjengelig<br>pro On Scientific for å finne ut hvilket<br>
Der til ekstern utstyr, er du i ferd n<br>
r ansvarlig for å sikre at systemet<br>
O1-1, avsnitt 16 for medisinske el<br>
bergre pasienten og tilgjengelig<br>
ogrammeringssystemet samtidig til ekstern utstyr, er du i ferd minsvarlig for å sikre at systemet t<br>-1, avsnift 16 for medisinske element<br>-1, avsnift 16 for medisinske element<br>røre pasienten og tilgjengelige<br>ammeringssystemet samtidig d LATITUDE-programmeringssystemet. Konta<br>ntific for å finne ut hvilket eksternt utstyr som<br>stern utstyr, er du i ferd med å konfigurere er<br>lig for å sikre at systemet tilfredsstiller krave<br>snitt 16 for medisinske elektrisk

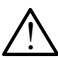

! ADVARSEL: Unngå å berøre pasienten og tilgjengelige kontakter eller frittliggende ledere i LATITUDE-programmeringssystemet samtidig. varlig for å sikre at systemet<br>Avsnift 16 for medisinske elementer<br>The pasienten og tilgjengelige<br>Inmeringssystemet samtidig<br>Second Mileografsky koblet til

OBS: Selv om valgfritt eksternt tilleggsutstyr koblet til LATITUDEprogrammeringssystemet oppfyller lekkasjestrømkrav for kommersielle produkter, er det ikke sikkert at det oppfyller de strengere kravene til lekkasjestrøm for medisinske produkter. Derfor må alt eksternt utstyr holdes utenfor pasientens omgivelser. And the service of the service of the service of the service of the service of the service of the service of the service of the service of the service of the service of the service of g for å sikre at systemet tilfredsstiller kraven<br>utt 16 for medisinske elektriske systemer.<br>sienten og tilgjengelige kontakter eller fr<br>ringssystemet samtidig.<br>Nie uzyk var skal ikke brukes.<br>Tilleggsutstyr koblet til LATIT Systemet samtidig. Websitemet samtidig. Websitemet Samtidig. Website with the season of the university of the university of the university of the university of the university of the university of the university of the univ Western Koblet til LATITUDE The Solid Eth LATITUDE Töräldrad version.

#### Ekstern skriver

LATITUDE-programmeringssystemet støtter et bredt utvalg av eksterne USB-skrivere. Se instruksjonene [\("Tilkoblinger" på side 7\)](#page-10-1) for tilkobling av egnet USB 2.0- eller 3.0-skriverkabel.

MERKNAD: USB 3.0-skrivere kan behandle utskriftsdata raskere enn USB 2.0.

Enkelte Bluetooth® -skrivere støttes også. Se "Bluetooth® [-tilkobling" på side 13.](#page-16-1)

#### <span id="page-10-0"></span>DisplayPort for ekstern skjerm

Du kan bruke en ekstern video- eller digitalskjerm (eller tilsvarende) som kan synkronisere til en hvilken som helst horisontal skannfrekvens for å vise programmererskjermbildet.

MERKNAD: Eksterne skjermer kan kreve en adapter og/eller kabel for å kobles til DisplayPort på programmereren.

MERKNAD: Utstyr som kobles til de eksterne kontaktene, må overholde de gjeldende standardene (f.eks. IEC/EN 60950-1 for databehandlingsutstyr og IEC/EN 60601-1 for medisinsk utstyr).

**ADVARSEL:** Bruk av kabler eller tilbehør med LATITUDE-programmeringssystemet<br>Som ikke er levert eller spesifisert av Boston Scientific, kan føre til økt elektromagnetisk emisjon, redusert elektromagnetisk immunitet eller elektrisk støt fra LATITUDEprogrammeringssystemet. Enhver som kobler slike kabler eller slikt tilbehør til LATITUDE-programmeringssystemet, inkludert bruk av uttak med flere kontakter, konfigurerer kanskje et medisinsk system og er ansvarlig for å sikre at systemet overholder kravene i IEC/EN 60601-1, klausul 16 for medisinske elektriske systemer. Se [Figur 2](#page-10-2) for å identifisere nettverks- og kommunikasjonsportene på programmerermodell 3300.<br>Se Figur 2 for å identifisere nettverks- og kommunikasjonsportene på programmerermodell 3300.<br>Zastaralá verze. Nepot 2 for andre Legens sidepanel (venstre side) Example of the experiment of the example of the example of the example of the example of the example of the example of the example of the example of the example of the example of the example of the example of the example o programmeringssystemet. Enhver s<br>
LATITUDE-programmeringssysteme<br>
konfigurerer kanskje et medisinsk s<br>
overholder kravene LIEC/EN 60601-<br>
COBLINGER<br>
COBLINGER Controller Kanskie et medisinsk systemet,

#### <span id="page-10-1"></span>**TILKOBLINGER**

# GER

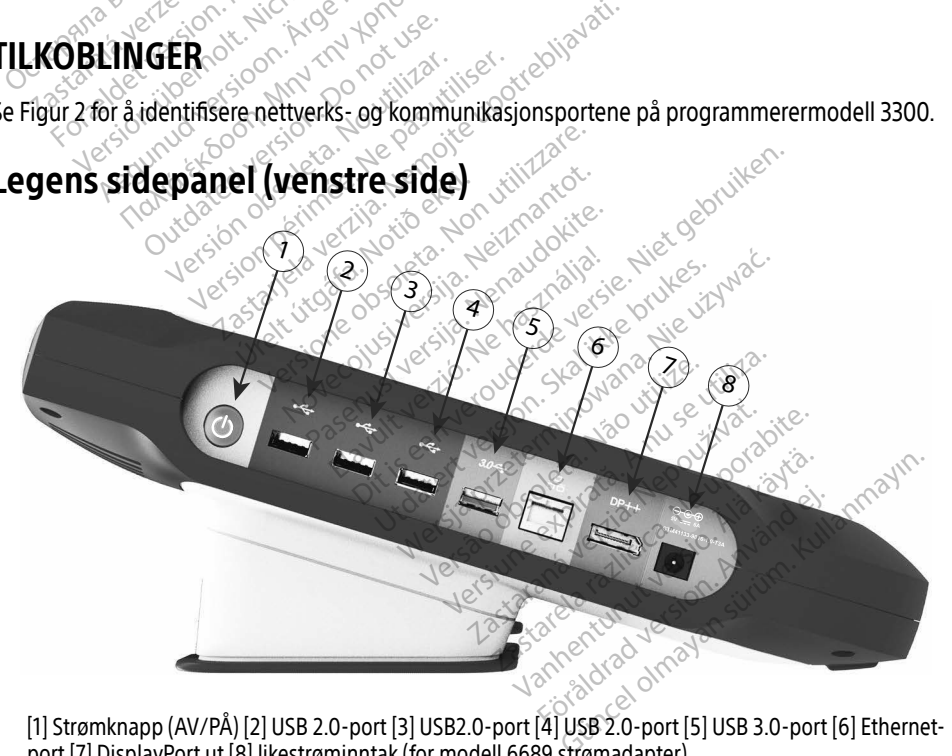

<span id="page-10-2"></span>[1] Strømknapp (AV/PÅ) [2] USB 2.0-port [3] USB2.0-port [4] USB 2.0-port [5] USB 3.0-port [6] Ethernetport [7] DisplayPort ut [8] likestrøminntak (for modell 6689 strømadapter)

#### Figur 2. Venstre sidepanel på LATITUDE-programmeringssystemet

#### <span id="page-11-1"></span><span id="page-11-0"></span>BRUKE NETTVERKS- OG KOMMUNIKASJONSFUNKSJONENE

#### Kabeltilkoblinger for nettverk og kommunikasjon

Foreta følgende tilkoblinger på venstre side av LATITUDE-programmeringssystemet ved behov.

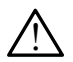

**ADVARSEL:** Bruk av kabler eller tilbehør med LATITUDE-programmeringssystemet<br>Som ikke er levert eller spesifisert av Boston Scientific, kan føre til økt elektromagnetisk emisjon, redusert elektromagnetisk immunitet eller elektrisk støt fra LATITUDEprogrammeringssystemet. Enhver som kobler slike kabler eller slikt tilbehør til LATITUDE-programmeringssystemet, inkludert bruk av uttak med flere kontakter, konfigurerer kanskje et medisinsk system og er ansvarlig for å sikre at systemet overholder kravene i IEC/EN 60601-1, klausul 16 for medisinske elektriske systemer.

1. Ethernet: For å koble til et lokalnettverk (LAN) setter du en Ethernet-kabel i Ethernetporten.

MERKNAD: Ytterligere trinn må utføres ved bruk av Bluetooth® eller LAN-kommunikasjon. Se ["Ethernet-tilkobling" på side 16](#page-19-1) og ["Bluetooth](#page-16-1)"tilkobling" på side 13. konfigurerer kanskje et medisins<br>overholder kravene i IEC/EN 606<br>1. Ethernet: For å køble til et lok<br>porten.<br>MERKNAD: Ytterligere trinn n<br>Kommunikasjon.<br>Ekommunikasjon.<br>2. Mobilnett: For å koble til mob

**2.** $\circ$  **Mobilnett:** For å koble til mobilnett kobler du først mobiladapteren til mobilkabelen og plugger deretter mobilkabelen i en USB-port (se ["Figur 15. Koble til mobiladapter til](#page-21-0)  programmerermodell 3300" på side 18). porten.<br> **MERKNAD:** Ytterligere.<br> *Kommunik*<br>
Zastaralá verze.<br>
Zastaralá verze.<br>
Zastaralá verze.<br> *Zastaralá verze.*<br>
Programmerermodell. Filternet: For å koble til et lokalnet<br>porten.<br>MERKNAD: Ytterligere trinn må<br>kommunikasjon. Se<br>kommunikasjon. Se<br>filkobling" på side 13<br>communication.<br>programmerermodell 3300" på side<br>anvendes. porten.<br>
MERKNAD: Ytterligere trinn må ut<br>
kommunikasjon Se "E<br>
tilkobling" på side 13.<br>
Mobilnett: For å koble til mobilhet<br>
og plugger deretter mobilkabelen.<br>
programmerermodell 3300" på side<br>
MERKNAD: Første gang du bru AERKNAD: Ytterligere trinn må utfaxeller (Kommunikasjon. Se "Ether tilkobling" på si[d](#page-21-0)e 13.<br>Albilnett: For å koble til mobilhett<br>Albilnett: For å koble til mobilhett<br>Albilnett: For å koble til mobilheter<br>Albilnett: Første g **RKNAD:** Ytterligere trinn må utføres vecession.<br>
Kommunikasjon: Se "Ethernet-trikobling" på side 13.<br>
bilnett: For å koble til mobilnett kobler<br>
plugger deretter mobilkabelen i en USB-<br>
grammerermodell 3300" på side 18.<br> **Inett:** For å koble til mobilnett I<br>ugger deretter mobilkabelen i e<br>ammerermodell 3300″ på side<br>CNAD: Første gang du bruker not use.<br>The skjerm: For å koble til en ek<br>nkabelen<sup>a</sup> til DisplayPort ut-kob

MERKNAD: Første gang du bruker mobiladapteren, må du fullføre et innledende trinn (se "Mobiltilkobling" på side 17).

- 3. Ekstern skjerm: For å koble til en ekstern skjerm kobler du den digitale skjermkabelen<sup>a</sup> til DisplayPort ut-koblingen. Sørg for at skjermen er koblet til ekstern strøm. For at enkelte skjermer skal vise riktig kan det være nødvendig å fjerne DisplayPort-tilkoblingen og sette den inn på nytt for å synkronisere videoen. ger deretter mobilkabelen i en<br>
nmerermodell 3300" på side 1<br>
AD: Første gang du bruker m<br>
Skjerm: For å koble til en eks<br>
abelen<sup>a</sup> til DisplayPort ut-koble<br>
abelen<sup>a</sup> til DisplayPort ut-koble<br>
or at enkelte skjermer skal v deretter mobilkabelen i en USB-<br>nerermodell 3300" på side 18).<br>2: *Første gang du bruker mobilac<br>(se "Mobiltilkobling" på side 17*<br>kjerm: For å koble til en ekstern s<br>elen<sup>a</sup> til DisplayPort ut-koblingen<br>at enkelte skjer tikobility – på side-is.<br>For å koble til mobilhett kobler du først mo<br>leretter mobilkabelen i en USB-port (se "Fig<br>remodell 3300" på side 18).<br>Første gang du bruker mobiladapteren, m<br>første gang du bruker mobiladapteren, m e *- Moonnikobing - på stol*<br>**n:** For å koble til en ekstel<br><sup>å</sup> til DisplayPort út-koblin<br>nkelte skjermer skal vise r<br>koblingen og sette den in<br>or å koble til en ekstern U te gang du bruker mobiladapteren<br>Mobiltilkobling" på side 17).<br>For å koble til en ekstern skjerm ko<br>il DisplayPort ut-koblingen. Sørg fo<br>elte skjermer skal vise riktig kan de<br>blingen og sette den inn på nytt fo<br>a koble til Dalfulkobling" på side 17).<br>Få koble til en ekstern skjerm ko<br>DisplayPort ut-koblingen. Sørg for<br>e skjermer skal vise riktig kan den<br>ngen og sette den inn på nytt for<br>coble til en ekstern USB-skriver s<br>Programmerermodell 3 Roble til en ekstern skjerm kob<br>playPort ut-koblingen. Sørg for<br>kjermer skal vise riktig kan det ver<br>en og sette den inn på nytt for a<br>ple til en ekstern USB-skriver se<br>rogrammerermodell 3300. Sørg<br>corresponder Diling" på side 17).<br>Diling" på side 17).<br>Je til en ekstern skjerm kobler du den digitale<br>Port ut-koblingen. Sørg for at skjermen er kob<br>ner skal vise riktig kan det være nødvendig å<br>g sette den inn på nytt for å synkronis
- 4. USB-skriver: For å koble til en ekstern USB-skriver setter du en egnet USB-kabel i egnet USB-port på programmerermodell 3300. Sørg for at skriveren er koblet til ekstern strøm. Firmer skal vise riktig kan det<br>Elemer skal vise riktig kan det<br>Log sette den inn på nytt for<br>Still en ekstern USB-skriver se<br>grammerermodell 3300. Sørg<br>Still verzioner Exal vise riktig kan det være nødvendig<br>Exal vise riktig kan det være nødvendig<br>Exal ikke brukes. Skriver setter du en egnet<br>Mersettermino elle skriver setter du en egnet<br>Mersetterminologie skriver setterminologie<br>Je 13.
	- MERKNAD: LATITUDE-programmeringssystemet har Bluetooth®-funksjonalitet som kan brukes til å koble til Bluetooth®-kompatible skrivere. Se "Bluetooth®-<br>tilkobling" på side 13.<br>Se en skrivere. Se en skrivere. Se "bruke" skrivere. Se "bruke" skrivere. [tilkobling" på side 13](#page-16-1). Principal 3300. Sørg for at skriver<br>
	Teringssystemet har Bluetooth<br>
	Let Bluetooth - kompatible skr<br>
	Concrete and Compatible skriver Versium und School Anglicus Zastaraná verzialisto. Ne Systemet har Bluetooth®-funksjon stemet har Bluetooth -tunksjon.<br>both - kompatible skrivere. Se "B<br>code and altitude on Amalon.<br>arangola käytä. Alangola käytä.<br>arangola käytä. Föråldrad version. Använd kulla<br>anslag version. Använd kulla<br>anslag version. Använd kulla<br>arbentund version. Stürn.<br>shanddad olmalan Güncel ol[may](#page-16-1)an sürüm.

a. Enkelte skjermkabler kan kreve en DisplayPort-adapter for å kobles til DisplayPort.

#### <span id="page-12-0"></span>Oppsett av nettverk og kommunikasjon

Når LATITUDE-programmeringssystemet slås på, venter du til hovedskjermen vises. Det kan ta opptil ett minutt. Hovedskjermen vises som illustrert i [Figur 3](#page-12-1).

Nederst på skjermen er knappen Utilities (Verktøy), som gir tilgang til informasjon om LATITUDE-programmeringssystemet og oppsettsfunksjoner, inkludert nettverksoppsett.

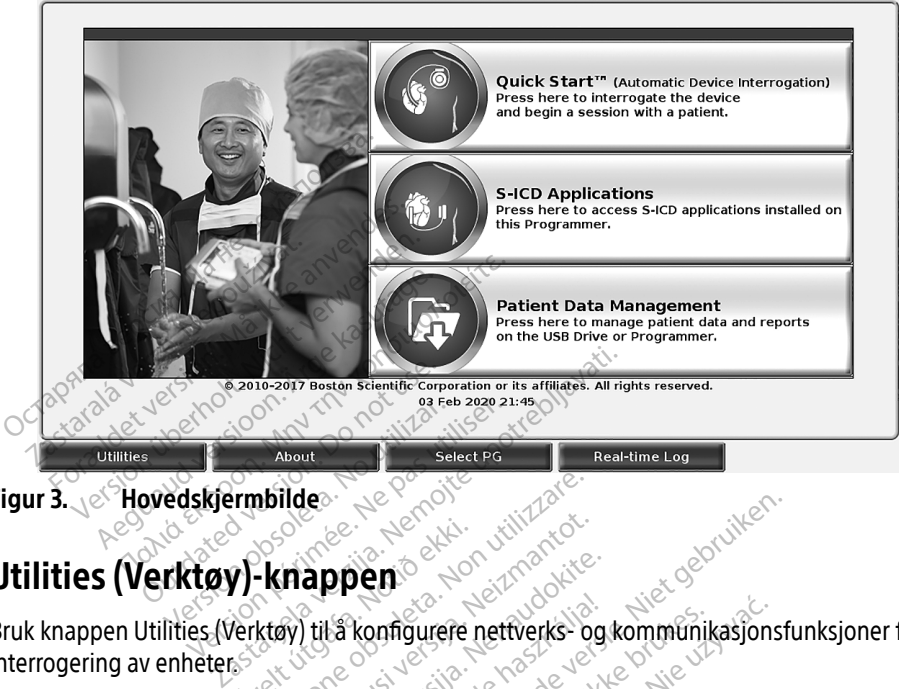

Figur 3. e<sup>cc</sup>Hovedskjermbilde

## Utilities (Verktøy)-knappen

<span id="page-12-1"></span>Bruk knappen Utilities (Verktøy) til å konfigurere nettverks- og kommunikasjonsfunksjoner før interrogering av enheter. Series (Notið 1999)<br>V**iknappen**<br>Verktøy) til á konfigurere n<br>Pri Utilities (Verktøy), vises **bilde**<br> **Kriappen**<br>
Ktøy) til å konfigurere nettverks<br>
Utilities (Verktøy), vises valgene) p

Når du klikker på knappen Utilities (Verktøy), vises valgene i panelfanen Utilities (Verktøy). Fanen Network Setup (Nettverksoppsett) viser fanene Wireless (Trådløst), Bluetooth® , Ethernet & Proxy (Ethernet og proxy) og Cellular Adapter (Mobiladapter) som vist i Figur 4. Mappen appen<br>
Lila konfigurere nettverks- og lila<br>
Iles (Verktøy), vises valgenes) pa<br>
soppsett) viser fanene Wireless<br>
Uular Adapter (Mobiladapter) se La konfigurere nettverks- og kommunik<br>El (Verktøy), vises valgene i panelfanen Uppsett) viser fanene Wireless (Trådløst),<br>Ilar Adapter (Mobiladapter) som vist i Fig<br>programmeringssystem, modell 3300 f<br>ttl), Date and Time (

Se brukermanualen for LATITUDE-programmeringssystem, modell 3300 for tilleggsfunksjonene Setup (Oppsett), Date and Time (Dato og klokkeslett) og Software Update<br>(Programvareoppdatering).<br>Sex and Software Update and Software Update (Programvareoppdatering). (Programvareoppdatering). Tourere nettverks- og kommunikasjons<br>Tourere nettverks- og kommunikasjons<br>The Fanene Wireless (Trådløst), Bluetc<br>Prince (Mobiladapter) som vist i Figur 4.<br>Minneringssystem, modell 3300 top<br>Le and Time (Dato og klokkeslett) Versão de la Versão de la Versão : vises valgene. Panelfanen Utilities<br>
r fanene Wireless (Trädløst), Blueto<br>
(Mobiladapter) som vist i Figur 4.<br>
eringssystem, modell 3300 for<br>
d Time (Dato og klokkeslett) og So<br>
d Time (Dato og klokkeslett) og So Mobiladapter) som vist i Figur 4 biladapter) som vist i Figur 4. **ystem, modell 3300 for** ato og klokkeslett og Softward<br>Privat version. Används<br>area valtiversion. Används<br>area of dramateristiker.<br>Spiskaldrad offrata modell 3300 for

<span id="page-13-0"></span>

| Name                                                   | DC:53:60:CC:0A:65<br><b>Signal Strength</b> | <b>V</b> Security    | <b>Status</b>        |
|--------------------------------------------------------|---------------------------------------------|----------------------|----------------------|
| <b>BSC-Guest</b>                                       | $\widehat{\mathfrak{S}}$                    | WPA2-PSK             | <b>Not Connected</b> |
| DIRECT-4E-HP OfficeJet 200                             | i?                                          | WPA2-PSK             | <b>Not Connected</b> |
| DIRECT-CA-HP OfficeJet 250                             | $\widehat{\mathbf{e}^{\widehat{\pi}}}$      | WPA2-PSK             | <b>Not Connected</b> |
| <b>NHA 86</b>                                          | €                                           | WPA2-PSK             | <b>Not Connected</b> |
| DIRECT-3E-HP Officelet 200                             | $\widehat{\bullet}$                         | WPA2-PSK             | <b>Not Connected</b> |
| CenturyLink2748                                        | é?                                          | WPA/WPA2-PSK         | <b>Not Connected</b> |
| HP-Print-96-Laserlet 200                               | ক                                           | None                 | <b>Not Connected</b> |
|                                                        |                                             |                      |                      |
| <b>Utilities</b><br>About                              | <b>Select PG</b>                            | <b>Real-time Log</b> |                      |
| Utilities - Network Setup (Verktøy - Nettverksoppsett) |                                             |                      |                      |

<span id="page-13-1"></span>Figur 4. Utilities - Network Setup (Verktøy - Nettverksoppsett)

#### Fanen Network Setup (Nettverksoppsett) – oversikt

Fanen Network Setup (Nettverksoppsett) gir tilkobling til nettverk og enheter via Wi-Fi, Bluetooth® , Ethernet- og mobilnettverksprotokollene. Se [Figur 2 på side](#page-10-2) 7 for nettverkstilkoblingsportene på programmerermodell 3300. Zastaralá verze. Nepoužívat. For External Constitution Constitution Constitution Constitution Constitution Network Setup (Nettwerksopporternal Constitution Constitution Constitution Constitution Constitution Constitution Constitution Constitution Cons Utilities<br>
Utilities - Network Setup (Verwenden.<br>
Network Setup (Nettverksoppse)<br>
etwork Setup (Nettverksoppsett) gir<br>
uetooth: Ethernet - og mobilnettverk<br>
stilkoblingsportene på programmere<br>
Wireless (Trådløst) oppsett k Utilities<br>
Aetwork Setup (Nettverksoppset)<br>
Aetwork Setup (Nettverksoppset)<br>
Work Setup (Nettverksoppsett) girti<br>
tooth: Ethernet- og mobilnettverks<br>
Ikoblingsportene på programmerer<br>
reless (Tradløst) oppsett kobler til o International Utilities<br>
International Control (Verktøy - New York Setup (Nettverksoppsett) – ov<br>
International Control (Nettverksoppsett) girtilkobling<br>
oth: Ethernet- og mobilnettverksprotoko<br>
bolingsportene på programm Setup (Nettverksoppsett) girtil<br>Setup (Nettverksoppsett) girtil<br>h. Ethernet- og mobilnettverks<br>lingsportene på programmerer<br>St. (Trådløst) oppsett kobler til of<br>med Wi-Fi (se "Trådløs (Wi-Fi)-<br>of the -oppsett kobler til an etup (Nettverksoppsett) gir tilkobling<br>Ethernet - og mobilnettverksprotoki<br>gsportene på programmerermodell<br>Trådløst) oppsett kobler til offentlig<br>ned Wi-Fi (se "Trådløs (Wi-Fi)-tilkobli<br>ned Wi-Fi (se "Trådløs (Wi-Fi)-tilko **zup (Nettverksoppsett) – oversikt**<br>(Nettverksoppsett) girtilkobling til nettver<br>unet- og mobilnettverksprotokollene. Se Firtene på programmerermodell 3300.<br>løst) oppsett kobler til offentlige/usikrede,<br>vi-Fi (se "Trådløs

- Wireless (Trådløst) oppsett kobler til offentlige/usikrede, WPA-PSK- og WPA2-PSK-
- Bluetooth®-oppsett kobler til andre enheter slik som en ekstern skriver eller datamaskin (se"Bluetooth® -tilkobling" på side 13).
- Wireless (Iraqiøst) oppsett kobler til offentlige/usikrede, wP/<br>nettverk med Wi-Fi (se ["Trådløs \(Wi-Fi\)-tilkobling" på side 10\)](#page-13-2).<br>Bluetooth -tilkobling" på side 13).<br>Ethernet & Proxy-oppsett kobler til et lokalnettverk (se • Ethernet & Proxy-oppsett kobler til et lokalnettverk (se ["Ethernet-tilkobling" på side 16\)](#page-19-1). MERKNAD: Kontakt den lokale IT- eller IS-systemkoordinatoren for spesifikke konfigurasjonskrav. Hvis du vil ha mer informasjon, kontakt Boston Scientific Corporations tekniske tjenester ved å bruke informasjonen på baksiden av denne håndboken. e pa programmerentioden 3300.<br>
Oppsett köbler til offentlige/usikre<br>
(se "Trådløs (Wi-Fi)-tilkobling" på s<br>
t köbler til andre enheter slik som<br>
bling" på side 13)<br>
ppsett köbler til et lokalnettverk (se<br>
takt den lokale I The state of the state of the state of the state of the state of the state of the state of the state of the state of the state of the state of the state of the state of the state of the state of the state of the state of t Fill andre enneuer slik som en<br>på side 13)<br>koblectil et lokalnettverk (se<br>a lokale IT- eller IS-systemkoonskrav. Hvis du vil ha mer in<br>proporations tekniske tjenester<br>v denne håndboken. obler til offentlige/usikrede, WPA-PSK- og W<br>
i øs (Wi-Ei)-tilkobling" på side 10).<br>
I andre enheter slik som en ekstern skriver ell<br>
side 13).<br>
Dertil et Jokalnettverk (se "Ethernet-tilkobling"<br>
Diskale IT- eller IS-syste de 13)<br>
Skritter version. Skal ikke brukes.<br>
Skale IT- eller IS-system koordinatorer.<br>
The Mission of the method in the brukes.<br>
The handboken.<br>
The handboken.<br>
The handboken. Werstein Statistike the Bill Skinger<br>Werstein Skinger (Self-Ethernet-tilkoblin)<br>W. Hvis du vil ha mer informasjon, konta<br>Przeterminowana. Nie używać.<br>Przeterminowana. Nie używać.<br>Przeterminowana. Nie używać.<br>Przeterminowan F-eller IS-systemkoordinatore.<br>Hvis du vil ha mer informasjon<br>ns tekniske tjenester ved å bru<br>nåndboken.<br>Spsett kobler til et mobilnettvi Eller IS-systemkoordinatoren for spirată.<br>Expirată. A nu se utiliza merinformasjon, kontateliske tjenester ved a bruke informasjon.<br>A nu se utilizată.<br>Se utilizată. Santa mermomasjon, kontakt B
- Cellular Adapter (Mobiladapter)-oppsett kobler til et mobilnettverk (se "Mobiltilkobling"<br>på side 17).<br>dløs (Wi-Fi)-tilkobling<br>lløs tilkobling gir følgende funksister and til se state of the state of the state of the sta [på side 17\)](#page-20-1). Renturnumentunut version. Frittet mobilnettverk (se "Mobil Güncel olmayın sürüm. Kullanmayın.<br>Güncel olmayın sürüm. Kullanmayın.<br>Sürüm. Kullanmayın. Kullanmayın.<br>Sürüm. Kullanmayın. Kullanmayın.<br>Sürüm.

#### <span id="page-13-2"></span>Trådløs (Wi-Fi)-tilkobling

Trådløs tilkobling gir følgende funksjoner:

- Wi-Fi støtter bare dynamisk IP-adressering (se Tabell 1 på side 22 for Wi-Fispesifikasjoner).
- Wi-Fi-brukere kan koble til offentlige/usikrede WPA-PSK- og WPA2-PSK-nettverk.
- Wi-Fi-tilkobling aktiveres og deaktiveres med knappen Enable Wi-Fi (se [Figur 4 på](#page-13-1)  [side](#page-13-1) 10).
- Kolonnene kan sorteres etter Name (Navn), Signal Strength (Signalstyrke), Security (Sikkerhet) og Status. Listen over kringkastende Wi-Fi-nettverk kan oppdateres ved å klikke på knappen Scan Again (Skann på nytt).
- Brukerne kan koble til et nettverk med skjermbildet Wi-Fi Details (Wi-Fi-detaljer), som kan åpnes med forstørrelsesknappen til venstre for Wi-Fi-navnet.
- Wi-Fi-nettverk krever bekreftelse av vilkår og betingelser, passord eller andre interaksjoner som er inkompatible med programmerermodell 3300. Skjermbildene på programmereren kan fortsatt vise "Connected" (Tilkoblet) med et inkompatibelt Wi-Finettverk.
- Brukerne kan endre navn på nettverk til mer brukergjenkjennelige navn med "Alias Name" på skjermbildet Wi-Fi Details (Wi-Fi-detaljer) (se [Figur 8 på side](#page-16-2) 13).
- Brukerne kan konfigurere systemet til koble automatisk (eller manuelt) til Wi-Fi-nettverk når slike er innen rekkevidde.
- Flere Wi-Fi-nettverk kan lagres i programmerermodell 3300, og disse nettverkene blir automatisk tilkoblet når den første tilkoblingen er gjort. Hvis det legges til flere nettverk enn fem, erstattes de tidligere oppføringene. Sukerne kan ende havn på nett<br>
Name" på skjermbildet Wi-Fi Det<br>
• Brukerne kan konfigurere system<br>
når slike er innen rekkevidde.<br>
• Flere Wi-Fi-nettverk kan lagres i rautomatisk tilkoblet når den førs<br>
• enn fem, erstatte nar slike er innen rekkeviden.<br>
Flere Wi-Fi-nettverk kan landvarden.<br>
automatisk tilkoblet når denn fem, erstattes de tidli<br> **MERKNAD:** Hvis brukeren komponen.<br>
Lastes ned/opp,<br>
Startes på nytt.

**MERKNAD: H**vis brukeren kobler til et Ethernet-nettverk mens en trådløs (Wi-Fi)-tilkobling<br>Verkens hastes ned/opp, stanses nedlastingen/opplastingen, og den aktiviteten må lastes ned/opp, stanses nedlastingen/opplastingen, og den aktiviteten må startes på nytt. En informasjonsmelding vises om at det oppstod en feil i applikasjonen. Koble fra Ethernet-kabelen og prøv den trådløse overføringen på nytt. Brukerne kan konfigurere systemet i<br>
når slike er innenzekkevidde.<br>
Flere Wi-Fi-nettverk kan lagres i pro<br>
automatisk tilkoblet når den første t<br>
enn fem, erstattes de tidligere oppf<br> **ERKNAD:** Hvis brukeren kobler til et<br> var slike er innen rekkevidde.<br>Vere Wi-Fi-nettverk kan lagres i progrimutomatisk tilkoblet når den første till<br>Vermen fem, erstattes de tidligere oppfør<br>Verwenden. Nicht verwenden.<br>Verwenden. Koble fra Ether Songapplikasjo Alexander Wi-Fi-nettverk kan lagres i programmere<br>
Amatisk tilkoblet når den første tilkoblinge.<br>
Tem, erstattes de tidligere oppføringene.<br>
MAD: Hvis brukeren kobler til et Ethernet-rakater bånytt. En informasjonsmeld.<br>
S Mis brukeren kobler til et Eth<br>
lastes ned/opp, stanses nedla<br>
startes på nytt. En informasjo<br>
applikasjonen. Koble fra Ethe<br>
på nytt.<br>
Do not use ikke tillatt i<br>
Som bare gjelder i Indonesia. Vis brukeleri köber allet Ethernet-<br>Lastes ned/opp, stanses nedlastinger.<br>
Varietes på nytt. En informasjonsmeld.<br>
Spaniskasjonen. Koble fra Ethernet-ka<br>
Då nytt.<br>
Wi-Fi-tilkobling er ikke tillatt for Indo<br>
Spaniskasjonen. Etes de tidligere oppføringene.<br>
Sprukeren kobler til et Ethernet-nettverk me<br>
spred/opp, stanses nedlastingen/opplasting<br>
Sprukt En informasjonsmelding vises of<br>
kasjonen. Koble fra Ethernet-kabelen og pr<br>
til til solonin De fra Ethernet-kabelen of<br>Deling er ikke tillatt for Indonesia.<br>Gjelder i Indonesia.<br>Steel Wi-Fi-kommunikasjon.

MERKNAD: Wi-Fi-tilkobling er ikke tillatt for Indonesia, på grunn av konfigurasjonskrav<br>Gom bare gjelder i Indonesia.<br>dløst (Wi-Fi)-oppsett som bare gjelder i Indonesia. Úköbling er íkke tillatt for<br>Ire gjelder í Índonesia.<br>Heiselte opp Wi-Fi-kommun ing er ikke tillatt for Indonesia. p<br>eider i Indonesia.<br>eider i Indonesia.<br>eopp Wi-Fi-kommunikasjon.

#### Trådløst (Wi-Fi)-oppsett

Gjør følgende trinn for å sette opp Wi-Fi-kommunikasjon:

- 1. Klikk på knappen Enable Wi-Fi (Aktiver Wi-Fi) for å søke etter nettverk [\(Figur 5\)](#page-15-0). MERKNAD: Når Wi-Fi er aktivert, forblir det på. Hvis du vil deaktivere Wi-Fiå fjerne hakemerket. g er ikke tillatt for Indonesia.<br>Past Indonesia.<br>Passassina. New York State.<br>Past Indonesia.<br>Die Wi-Fi (Aktiver Wi-Fi) for å søl<br>Pastivert, forblir det på. Hvis c Elavult verzió.<br>Elavult verzió.<br>Elavult verzió.<br>Elakuvert, forblir det på. Hvisa.<br>Elakuvert, forblir det på. Hvisa.<br>Elakuvert, forblir det på. Hvisa.<br>Kikker du på knappen Enable. Ke tillatt for Indonesia. på grunn av konfigur<br>Indonesia.<br>Jis Fi-kommunikasjon.<br>Jis Fi-kommunikasjon.<br>Jis Fi-kommunikasjon.<br>Jis Fi-kommunikasjon.<br>Jis Fi-kommunikasjon.<br>Ker du på knappen Enable Wi-Fi (Aktiver Wi-ER ikke brukes.<br>ER kommunikasjon. Skal ikke brukes. Wersterminowana.<br>The Kommunikasjon. Skal ikke brukes. Nie używać.<br>Wert, forblir det på. Hvis du vir deaktivere.<br>The Kommunikasjon. Skal ikke brukes. mmunikasjon:<br>Ktiver Wi-Fi) for å søke etter nettverk<br>forblir det på. Hvis du vil deaktivere<br>på knappen Enable Wi-Fi (Aktiver W<br>tilgjengelige nettverk (Figur 6).<br>Ved siden av ønsket nettverk for å v Ewi-Fij for [a](#page-16-2) søke etter nettverk (Fig<br>licdet på. Hvis du vil deaktivere Wi-Fi<br>nappen Enable Wi-Fi (Aktiver Wi-Fi)<br>ngelige nettverk (Figur 6).<br>siden av ønsket nettverk for å velge<br>asnavn (Figur 8) for Wi-Fi-nettverket Kullanmayın.
- 2. Programmereren søker etter alle tilgjengelige nettverk (Figur 6).
- tilkobling, klikker du på knappen Enable Wi-Fi (Aktiver Wi-Fi) for<br>
å fjerne hakemerket<br>
Ved siden av ønsket nettverk for å velge de<br>
ved siden av ønsket nettverk for å velge de<br>
sordet og eventuelt et aliasnavn (Figur 8) 3. Klikk på forstørrelsesknappen  $\gg$  ved siden av ønsket nettverk for å velge det ([Figur 7\)](#page-16-3). Friettverk (Eigur 6).<br>Av ønsket nettverk for å velge<br>(Figur 8) for Wi-Fi-nettverket.<br>Work" (Køble til dette nettverket.<br>Ket når det er innenfor rekkevi
- 4. Skriv inn passordet og eventuelt et aliasnavn (Figur 8) for Wi-Fi-nettverket.
- 5. Klikk på knappen "Automatically join this network" (Koble til dette nettverket automatisk) for å koble til dette Wi-Fi-nettverket når det er innenfor rekkevidde ([Figur 8\)](#page-16-2).
- 6. Klikk på knappen SAVE (Lagre), og lukk deretter vinduet Wi-Fi Details (Wi-Fi-detaljer) ([Figur 8\)](#page-16-2).

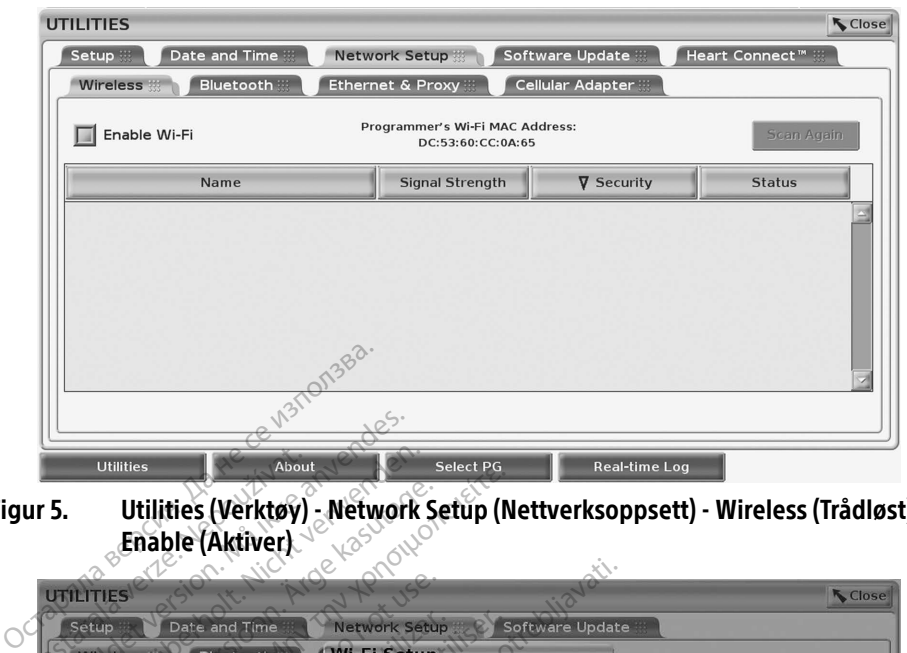

Figur 5. Utilities (Verktøy) - Network Setup (Nettverksoppsett) - Wireless (Trådløst) -<br>Enable (Aktiver) Enable (Aktiver)

<span id="page-15-0"></span>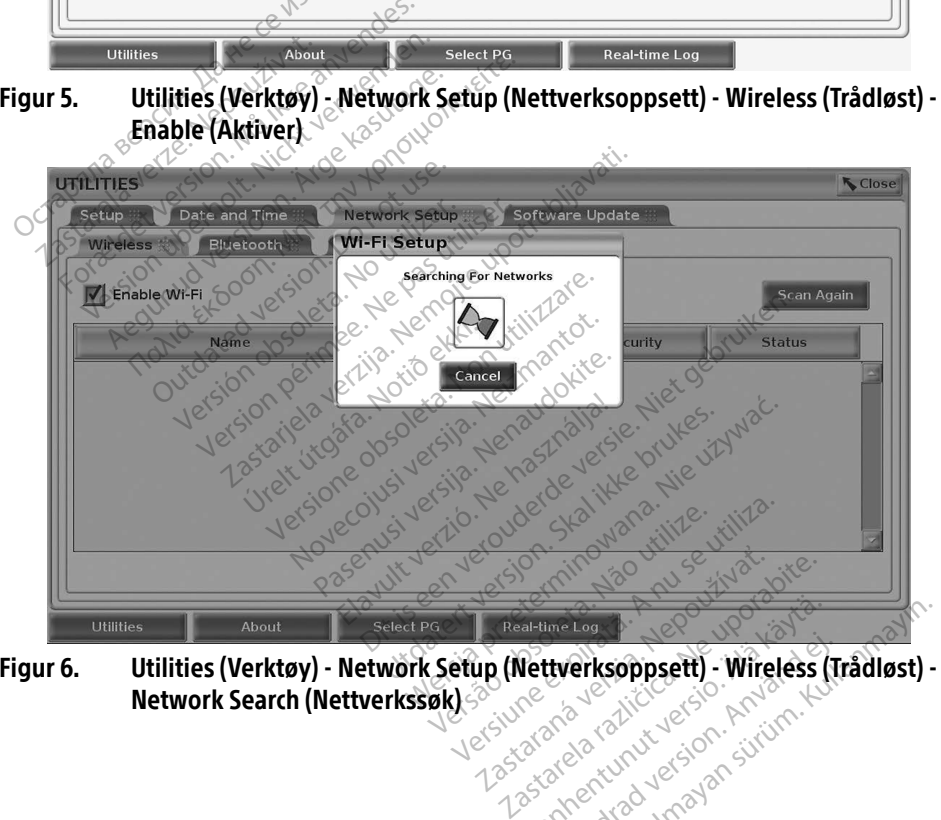

<span id="page-15-1"></span>Figur 6. Utilities (Verktøy) - Network Setup (Nettverksoppsett) - Wireless (Trådløst) -<br>Network Search (Nettverkssøk) Network Search (Nettverkssøk) al-time Log (1999)<br>**Nettverksoppsett) - Wireless (1**<br>2090 2020 124 November 1991<br>2090 2020 125 Jan String ttverksoppsett) - Wireless (Tr Legisland olmayan sürüm.

<span id="page-16-0"></span>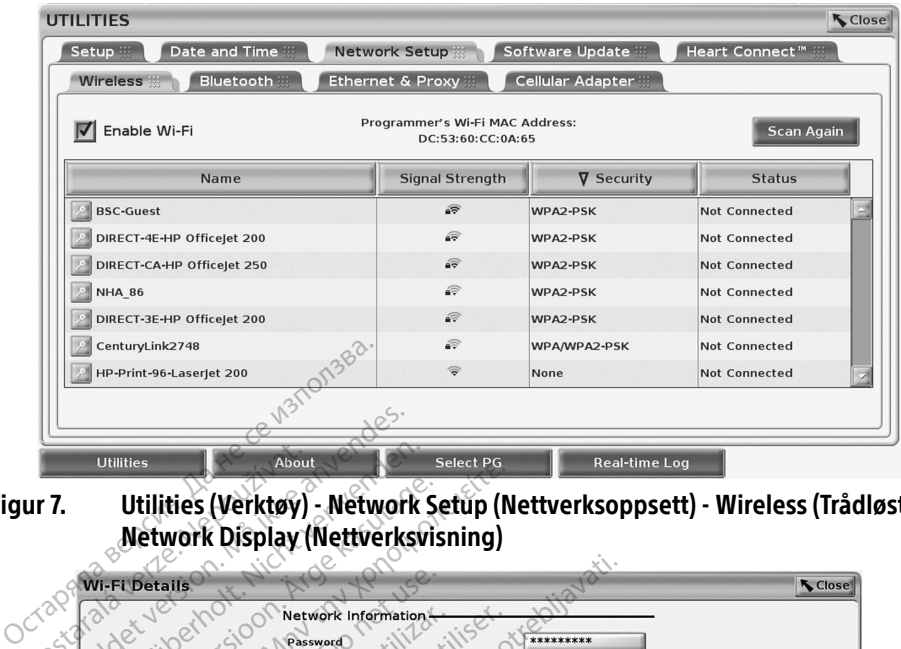

<span id="page-16-3"></span>Figur 7. Utilities (Verktøy) - Network Setup (Nettverksoppsett) - Wireless (Trådløst) - Network Display (Nettverksvisning)

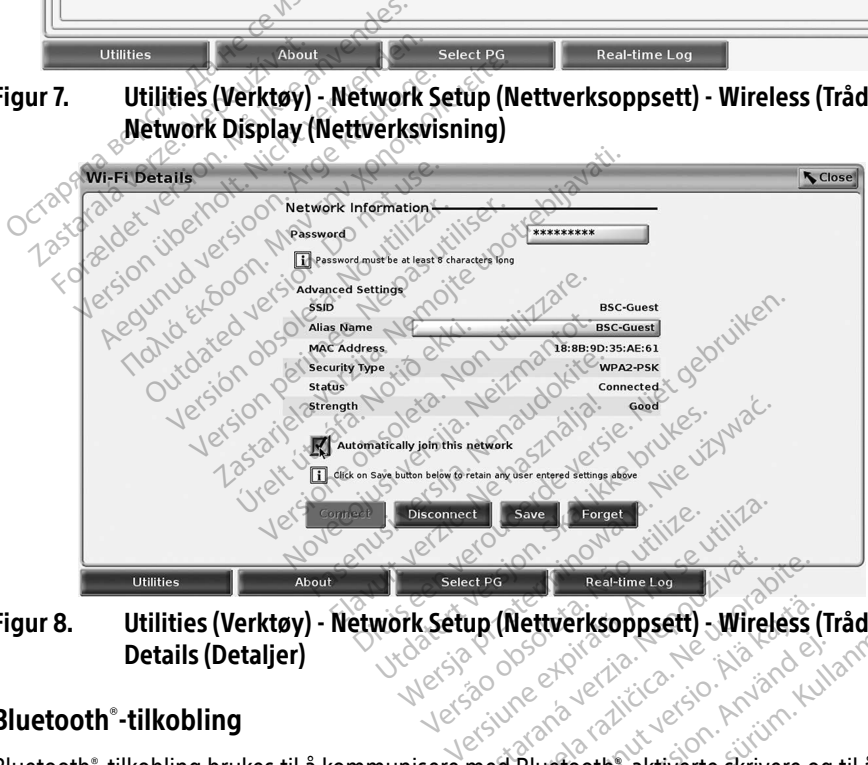

Figur 8. Utilities (Verktøy) - Network Setup (Nettverksoppsett) - Wireless (Trådløst) - Details (Detaljer) The Castle of The Teatres of The Teatres of The Teatres of The Teatres of The Teatres of The Teatres of The Teatres of The Teatres of The Teatres of The Teatres of The Teatres of The Teatres of The Teatres of The Teatres o Zastarela različica. Ne uporabite. Vanhender version version version Güncel olmayan sürüm. Kullanmayın sürüm. Kullanmayının sürüm. Kullanmayının sürüm. Kullanmayının sürüm. Kullanmayının sürüm. Kullanmayının sürüm. Kullanmayının sürüm. Kullanmayının sürüm. Kullanmayının sürüm. Kullanmayının

#### <span id="page-16-1"></span>Bluetooth® -tilkobling

<span id="page-16-2"></span>Bluetooth® -tilkobling brukes til å kommunisere med Bluetooth® -aktiverte skrivere og til å kommunisere med en annen datamaskin for å overføre pasientdata til LATITUDE Link. Records and the state of the state of the state of the state of the state of the state of the state of the state of the state of the state of the state of the state of the state of the state of the state of the state of th

MERKNAD: Nettbrett, telefoner og andre mobilenheter støttes ikke for Bluetooth® tilkobling til LATITUDE-programmeringssystemet.

Når det er autorisert, forblir Bluetooth® -paring på. Programmereren husker tilkoblingen, og fremtidige tilkoblinger til enheten (Bluetooth® -kompatibel PC, bærbar eller skriver) gjøres automatisk.

#### Oppsett av Bluetooth®-kompatibel PC

Slik aktiverer du Bluetooth®-kommunikasjon og kobler til Bluetooth®-kompatible PC-er:

- 1. Klikk på knappen Enable Bluetooth® (Aktiver Bluetooth) på Bluetooth®-skjermbildet (se [Figur 10\)](#page-17-0) for å begynne å skanne etter Bluetooth® -kompatible PC-er innen rekkevidde (ca. 100 m [328 fot]).
- 2. Når skanningen er ferdig, klikker du på legg til-knappen for å få en Bluetooth® kompatibel datamaskin i nærheten godkjent og flyttet til listen "Authorized Computers" (Godkjente datamaskiner). Godkjente datamaskiner kan brukes til dataoverføring og vises som målalternativer på skjermbildene som dataoverføring.
- 3. Hvis dette er første gang du til kobler til PC-en med Bluetooth, angir du paringskoden for enheten eller bekrefter paringskoden som ble sendt fra PC-en.

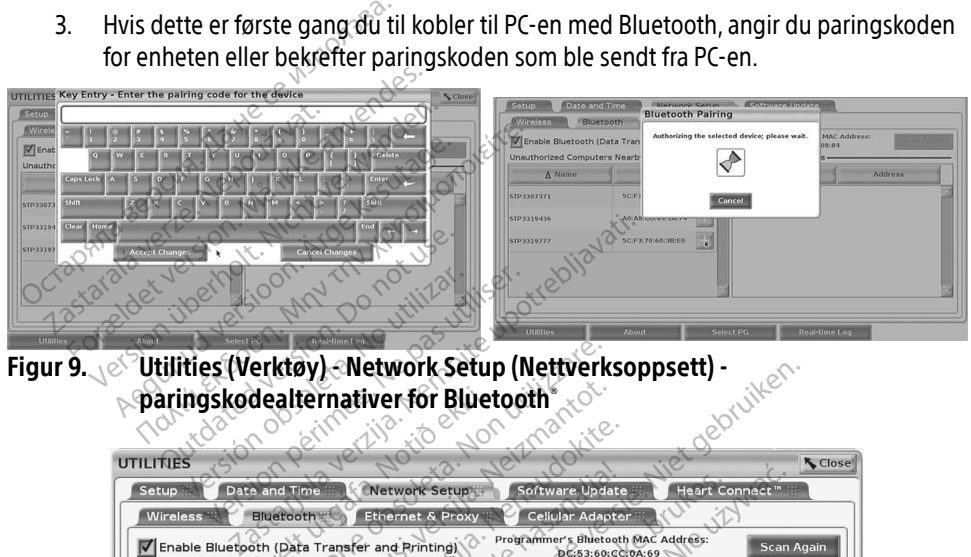

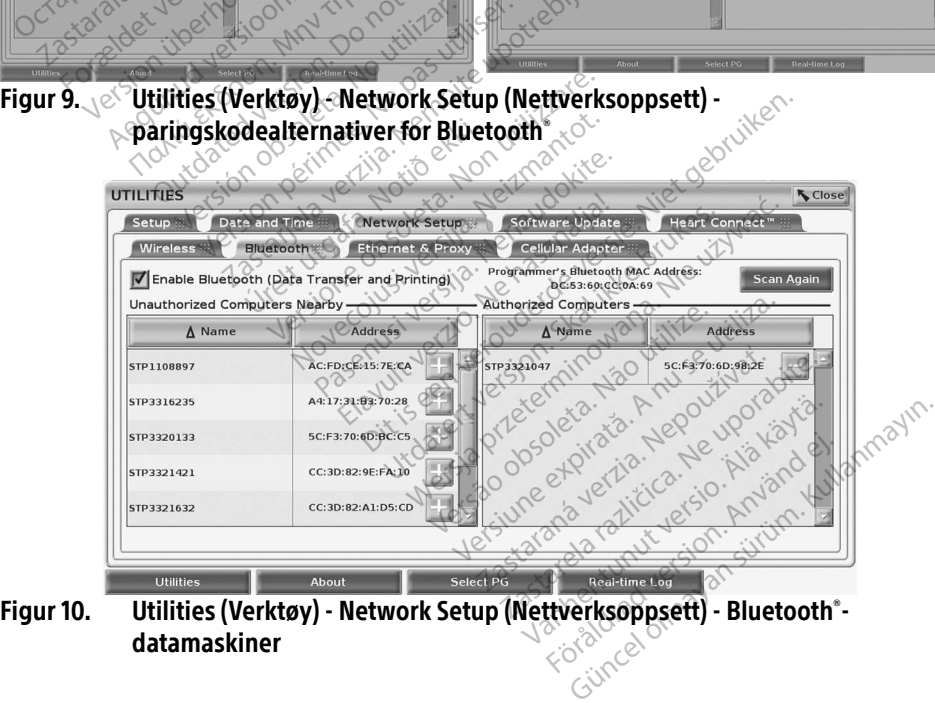

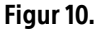

<span id="page-17-0"></span>datamaskiner

#### Bluetooth® -skriveroppsett

Hvis du vil koble til Bluetooth ٌ-skrivere, ser du [Figur 11](#page-18-0) og gjør følgende:

- 1. Sørg for at det er merket av for Enable Bluetooth® (Aktiver Bluetooth) på fanen Bluetooth® (se [Figur 10 på side](#page-17-0) 14).
- 2. Klikk på fanen About (Om) nederst på skjermen.
- 3. Klikk på fanen System Information (Systeminformasjon).
- 4. Klikk på valgknappen USB Printer (USB-skriver), og klikk deretter på knappen Scan (Skann) i hurtigvinduet
- 5. Når skanningen er ferdig, klikker du på legg til-knappen  $\pm$  ved siden av ønsket skriver i listen Unauthorized Printers Nearby (Uautoriserte skrivere i nærheten) for å legge den til i listen Authorized Printers (Autoriserte skrivere). Se Figur 12 på side 16.

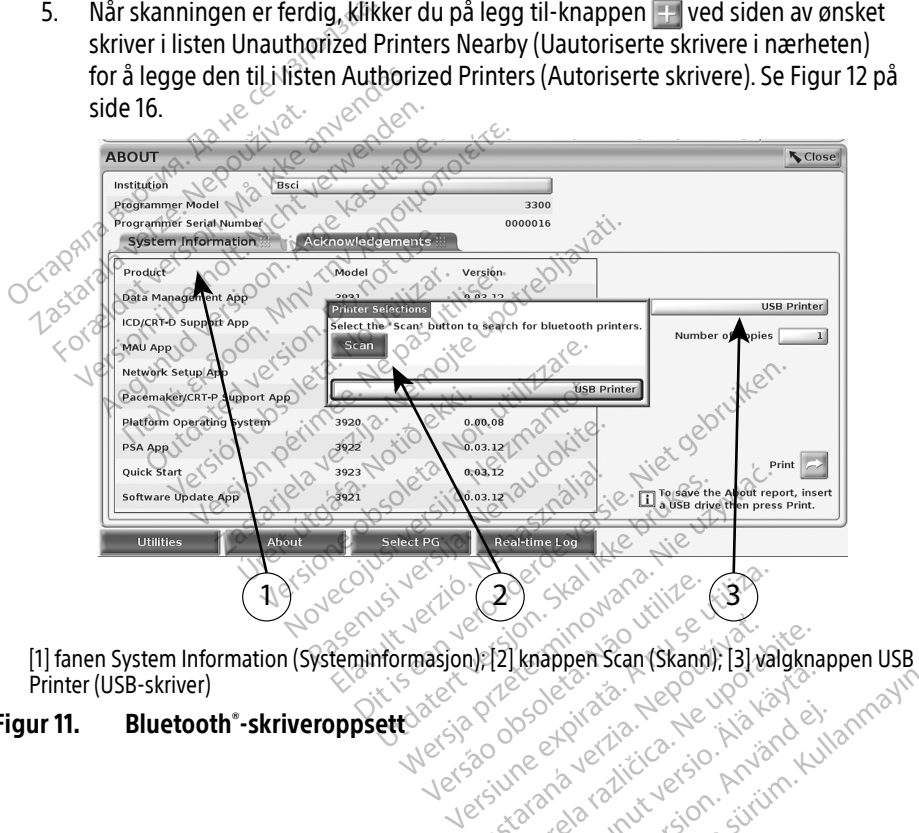

<span id="page-18-0"></span>Printer (USB-skriver) Wersley obsoleta. Negativa. WED Knappen Scan (Skand), 131 va Za) knappen Scan (Skann); [3] valgkna<br>2008 exploration (Skann); [3] valgkna<br>2008 exploration exploration (2)<br>2008 exploration valges on Anton (2) Vanhentunut version. Andere Protize de Libresion. Använd eine Güncel olmayan sürüm. Kullanmayın.<br>Sürata Akitica Hollanmayın.<br>Suratica Hollanmayın.<br>Sanatica Hollanmayan.<br>Suration Hollanmayan.

#### Figur 11. Bluetooth® -skriveroppsett

<span id="page-19-0"></span>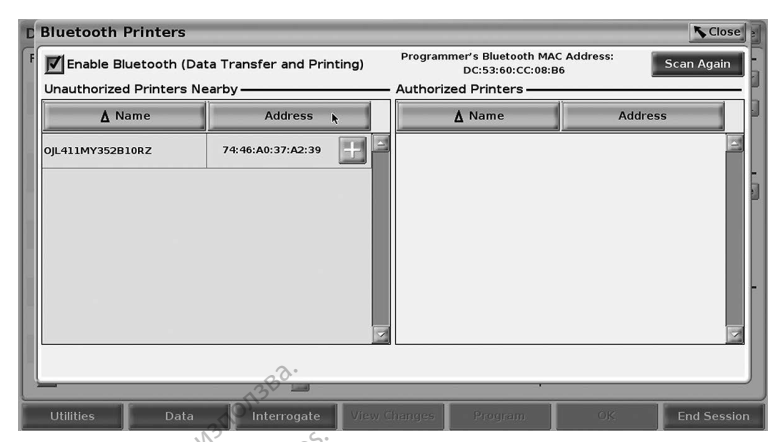

Figur 12. Bluetooth®-skriverskanningsresultater

<span id="page-19-2"></span>**MERKNAD:** Brukeren kan legge til og konfigurere skrivere fra alternativet for skrivervalg i transvenøse PG-applikasjoner også.

MERKNAD: Hvis mer enn én skriver vises i listen over autoriserte skrivere, velg ønsket skriver. Den forblir valgt frem til en annen skriver velges fra listen på skjermen over Bluetooth-skrivere. MERKNAD: Brukeren kan legge til og konfigurere skrive<br>
i transvenøse PG-applikasjoner også.<br>
MERKNAD: Hvis mer enn en skriver vises i listen over at<br>
skriver. Den forblir valgt frem til en annen s<br>
NERKNAD: Skrivernavn kan **Sometimes and Control State of the Control State of the Control State of the Control State of the Control State of the Control State of the Control State of the Control State of the Control State of the Control State of t** 12. Bluetooth skriverskanning.<br>
ERKNAD: Brukeren kan legge til og litransvenøse PG-applikas.<br>
ERKNAD: Hvis mer enn én skriver vis<br>
Skriver. Den forblir valgt fra Skriver.<br>
Skriver. Den forblir valgt fra Skriver.<br>
ERKNAD: S **EXAMPLE Brukeren kan legge til og konstant verwenden.**<br>Example and transvenden PG-applikasjon<br>Skriver. Den forblir valgt frer<br>Skriver. Den forblir valgt frer<br>Skriver. Den forblir valgt frer<br>Skrivernavn kan ikke redigentio NAD: Brukeren kan legge til og kontroller<br>Attansvenøse PG-applikasjon.<br>NAD: Hvis mer enn én skriver vises<br>skriver. Den forblir valgt frem<br>over Bluetooth-skrivere.<br>NAD: Skrivernavn kan ikke redigere.<br>oth er aktivert, og et ID: Brukeren kan legge til og konfigurer<br>
I transvenøse PG-applikasjoner også<br>
D: Hvis mer enn én skriver vises i listen<br>
skriver. Den forblir valgt frem til en a<br>
Sver Bluetooth-skrivere.<br>
D: Skrivernavn kan ikke rediger The entre entre entre entre entre entre entre entre entre entre entre entre entre entre entre entre entre entre entre entre entre entre entre entre entre entre entre entre entre entre entre entre entre entre entre entre en

Når Bluetooth® er aktivert, og et skjermbilde viser utskriftsmuligheter, brukes den valgte skriveren. Skriver. Den forblir valgt frem<br>
Sover Bluetooth-skrivere.<br>
Skrivernavn kan ikke redigere.<br>
er aktivert, og et skjermbilde vi ver Bluetooth-skrivere.<br>Skrivernavn kan ikke redigeres.<br>Skrivert, og et skjermbilde vis<br>Ning er Bluetooth-skrivere.<br>
Eivernavn kan ikke redigeres eller<br>
stivert, og et skjermbilde viser uts<br>
med andre periode viser.<br>
Munimistrator og se Tabell 1 på side

#### <span id="page-19-1"></span>Ethernet-tilkobling

Kontakt nettverksadministrator og se Tabell 1 på side 22 for innstillingene som kreves for å koble til Ethernet-nettverket. Ethernet-tilkoblingen kan angis til å koble til nettverket automatisk når Ethernet-kabelen plugges inn. Bare én Ethernet-tilkobling kan defineres om gangen. Ethernet-tilkobling<br>
Kontakt nettverksadministrator og se Tabell 1 på side 22 for innstillingene som kreves for å<br>
koble til Ethernet-nettverket. Ethernet-tilkoblingen kan angls til å koble til nettverket automat<br>
når Ethe Urelt útgáfa.<br>
Notið ekki. Notið ekki.<br>
Strator og sé Tabell 1 på s<br>
rket. Ethernet-tilkoblinger<br>
ugges inn. Bare én Ethern Et skjermbilde viser utskriftsmu Noveco New York Williams The Tabell 1 på side 22 for innstillingene<br>
Francet-tilkoblingen kan anglis til å koble til<br>
Bare én Ethernet-tilkobling kan definer<br>
Ren merker du av for Auto Connect (Autor)<br>
ect (Koble til). Hvis knappen Connect (Ko<br>
ve Empliqe viser utskrittsmuligheter, brukes den<br>
Tabell 1 på side 22 for innstillingene som kret-tilkoblingen kan angis til å koble til nettver<br>
de Tabell 1 på side 22 for innstillingene som kret-tilkoblingen kan angis til å Well 1 på side 22 for innstillingene som k<br>Koblingen kan anglis til å koble til nettven.<br>Ethernet-tilkobling kan defineres om<br>Irker du av for Auto Connect (Automatis<br>De til). Hvis knappen Connect (Koble til<br>Dare til RJ45 E

For å bruke Auto Connect-funksjonen merker du av for Auto Connect (Automatisk tilkobling) og blir automatisk tilkobling ikke aktivert. Erlemer-ukobing kaji delineres on<br>Er du av for Auto Connect (Automatis<br>Etil). Hvis knappen Connect (Koble til<br>Pre til RJ45 Ethernet-portkontakten p<br>O.

- MERKNAD: Koble Ethernet-kabelen bare til RJ45 Ethernet-portkontakten på programmerermodell 3300.
- MERKNAD: Ethernet-porten på programmerermodell 3300 er en RJ-45-tilkobling. Ikke koble en telefonkontakt til denne porten. Se "Figur 2. Venstre sidepanel [på LATITUDE-programmeringssystemet" på side 7](#page-10-2) for Ethernetkoblingsporten på programmerermodell 3300. Zastaraná verzia. Nepoužívať (Koble til) ikk<br>
Hvis knappen Connect (Koble til) ikk<br>
2. Pavíz Ethernet-portkontakten på<br>
2. Pavíz – Zastarela različica.<br>
Zastarela različica. Nepoužívať pavíz<br>
Zastarela različica. Nepoužíva S-Ethernet-portkontakten på<br>S-Ethernet-portkontakten på<br>Sendell 3300 er en RJ-45-tilkobling<br>ordell 3300.<br>West and the Studen internet Fihernet-portkontakten på<br>dell 3300 er en RJ-45-tilkoblin<br>dell 3300 er en RJ-45-tilkoblin<br>et. på side 7 for Ethernet-<br>dell 3300.<br>ettverk, stilles den interne klol ernet-portkontakten på<br>Sil 3300 er en RJ-45-tilkobling. Ikke<br>M 3300 er en RJ-45-tilkobling. Ikke<br>Kullanmar [sürü](#page-10-2)m. Kullanmar<br>Tanmar sürüm. Kullanmayın.<br>Kullanmayın. Kullanmayın.<br>Kullanmayın. Kullanmayın.<br>Kullanmayın. Kullan
- MERKNAD: Når enheten er koblet til et Ethernet-nettverk, stilles den interne klokken av nettverket. Hvis en Ethernet-tilkobling ikke brukes, kan den interne klokken avvike med opptil 12 minutter per år, og må derfor stilles manuelt. Hvis den interne klokken må stilles, kontakt Boston Scientific Corporation ved å bruke informasjonen på baksiden av denne håndboken.

<span id="page-20-0"></span>[Figur 13](#page-20-2) viser oppsettskjermbildet Ethernet & Proxy med Auto Connect aktivert, og [Figur 14](#page-20-3) viser parameterne som trengs ved bruk av proxyserver.

For proxy-innstillinger klikker du på knappen "Use Proxy Server" (Bruk proxyserver) ([Figur 13\)](#page-20-2) og skriver inn proxyinformasjonen som angitt i [Figur 14.](#page-20-3)

<span id="page-20-2"></span>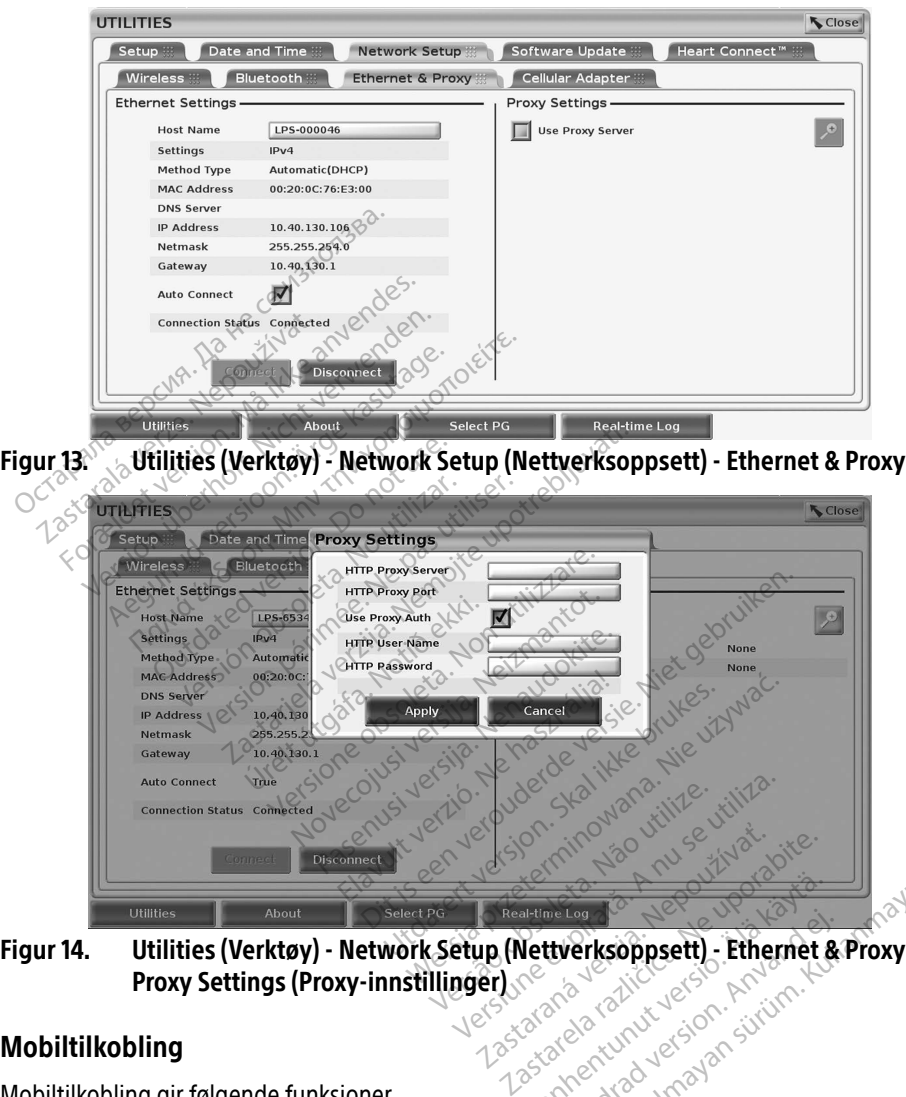

Figur 14. Utilities (Verktøy) - Network Setup (Nettverksoppsett) - Ethernet & Proxy -<br>Proxy Settings (Proxy-innstillinger)<br>Mobiltilkobling<br>Mobiltilkobling gir følgende funksis **Proxy Settings (Proxy-innstillinger)**<br>**Proxy Settings**<br>Ding artime Log (1990)<br>Ve**ttverksoppsett) - Ethernet &**<br>2090 2020 Victor 2011 Andrew Backage For the Computer of the Computer of the Computer of the Computer of the Computer of the Computer of the Computer of the Computer of the Computer of the Computer of the Computer of the Computer of the Computer of the Comput erksoppsett) - Ethernet & Proxy<br>Serksoppsett) - Ethernet & Proxy<br>Servicus Version - Antivinet<br>Reservicus Version - Antivinet<br>Mobilkabelen og mobiladapteren for

#### <span id="page-20-3"></span><span id="page-20-1"></span>Mobiltilkobling

Mobiltilkobling gir følgende funksjoner.

- Brukere kan koble til mobilnettverket ved å koble mobilkabelen og mobiladapteren for modell 6205 i USB-porter på programmerermodell 3300 (se [Figur 15\)](#page-21-0).
- Mobiltilkobling kan aktiveres og deaktiveres med knappen Enable Cellular Adapter (Aktiver mobiladapter) (se [Figur 16\)](#page-22-0).
- Ikke ta ut eller manipuler det forhåndsinstallerte SIM-kortet i mobiladapteren
- Det kan til enhver tid kun brukes én mobiladapter for nettverkstilkobling. Mobilnettet blir ikke raskere av at du legger til en ekstra mobiladapter.
- MERKNAD: Heart Connect-møter som bruker mobiltilkobling, bør ha en 3G-mobilforbindelse eller bedre.
- MERKNAD: Hvis brukeren kobler til et Ethernet-nettverk eller et trådløst nettverk (Wi-Fi) mens en mobiltilkobling laster ned/opp, stanses nedlastingen/opplastingen, og aktiviteten må startes på nytt. En informasjonsmelding vises om at det oppstod en feil i applikasjonen. Koble fra Ethernet-kabelen og det trådløse nettverket, og forsøk mobiloverføringen på nytt.

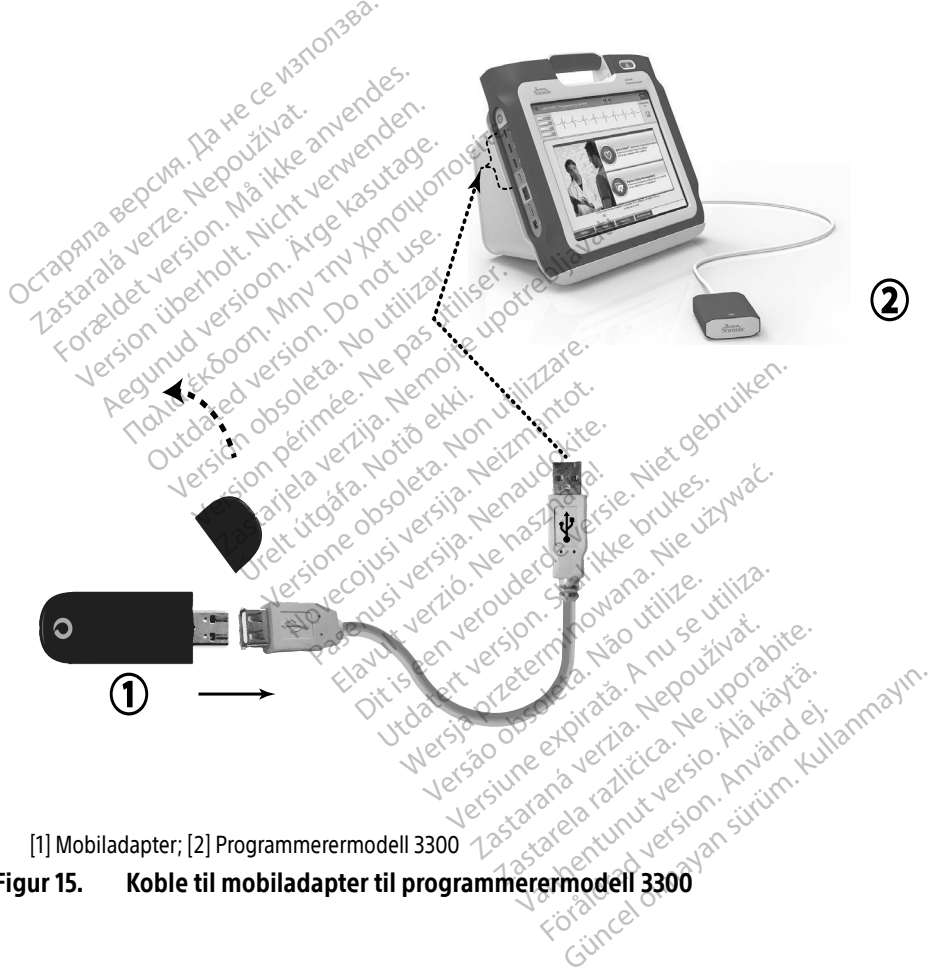

<span id="page-21-0"></span>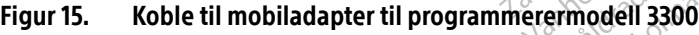

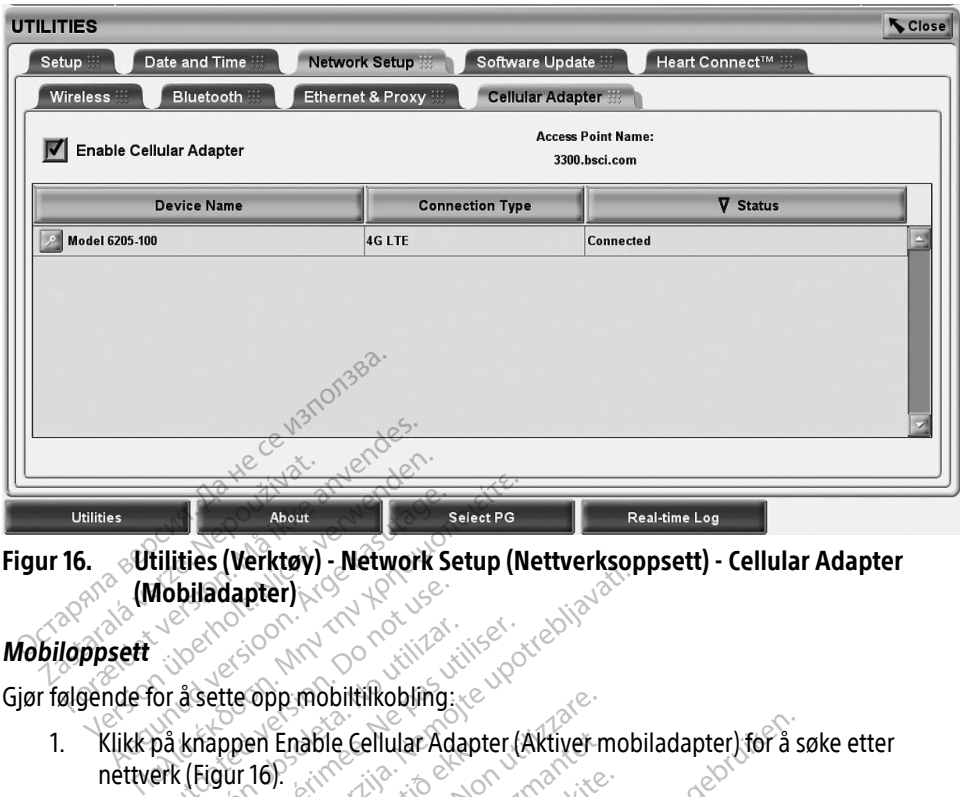

Figur 16. Utilities (Verktøy) - Network Setup (Nettverksoppsett) - Cellular Adapter<br>Adapter Setup (Mobiladapter) (Mobiladapter)

#### Mobiloppsett

Gjør følgende for å sette opp mobiltilkobling:

Klikk på knappen Enable Cellular Adapter (Aktiver mobiladapter) for å søke etter<br>nettverk (Figur 16) nettverk (Figur 16). **Mobiladapter)** 

<span id="page-22-0"></span>MERKNAD: Når mobiladapteren er aktivert, forblir den på. Hvis du vil deaktivere mobiltilkobling, klikker du på knappen Enable Cellular Adapter (Aktiver mobiladapter) for å fjerne hakemerket. Entre de la Companient de la Companient de la Companient de la Companient de la Companient de la Companient de<br>
Version obsoleta. No utiliser de la Companient de la Companient de la Companient de la Companient de la Compa<br> Hapter)<br>
Zastarjela verzija. Nemockvi<br>
Zastarjela verzija. Nemockvi<br>
Zastarjela verzija. Nemockvi<br>
Zastarjela verzija. Nemockvi<br>
Zastarjela verzija. Nemockvi<br>
Zastarjela verzija. Nemockvi<br>
Zastarjela verzija. Nemockvi<br>
Zas en Enable Cellular Adapte<br>16)<br>år mobiladapteren er akti<br>obiltilkobling, klikker du p<br>obiladapter) for å fjerne i<br>en søker etter alle tilgjeng pp mobilitikobling<br>
Enable Cellular Adapter (Aktiver m<br>
The Cellular Adapter (Aktiver metal)<br>
Mobiladapter er aktivert, forblir<br>
Madapter for å fjerne hakemerket.<br>
Søkeretter alle tilgjengelige nettv iladapteren er aktivert, forblir de Mapperenter aktivert, forbit da<br>Ling, klikker du på knappen Eler For å fjerne hakemerket. ellular Adapter (Aktiver mobiladapter) for å siderer en aktivert, forblir den på. Hvis du vil den på forblir den på. Hvis du vil den katerier i som statter i den på forblir den på. Hvis du vil den på forblir den på. Hvis d Here is a werk, who denge fellular Ad<br>
Klikker du på knappen Enable Cellular Ad<br>
or å fjerne hakemerket.<br>
alle tilgjengelige hettverk (Figur 17).<br>
alle tilgjengelige hettverk (Figur 17).<br>
Skal er Neroldon. Nie uzikwać.<br>
Ni

zastaraná verzia. Nepoužívaťa<br>Verzia verzia. Nepoužívaťa<br>20 december 12 december 12 december<br>20 december 12 december 12 december

Vanderentunut versio. Älä käytä. Föräldrad version. Använd ej.

Unatural olmayan sürüm. Kullanmayın.

2. Programmereren søker etter alle tilgjengelige nettverk (Figur 17).<br>Leonetter alle tilgjengelige nettverk (Figur 17).<br>Leonetter alle tilgjengelige nettverk (Figur 17).<br>Leonetter alle tilgjengelige nettverk (Figur 17). Novechusi verkich versija. Versiume etal a nuture in Anti-Zastarela različica. Ne uporabite.

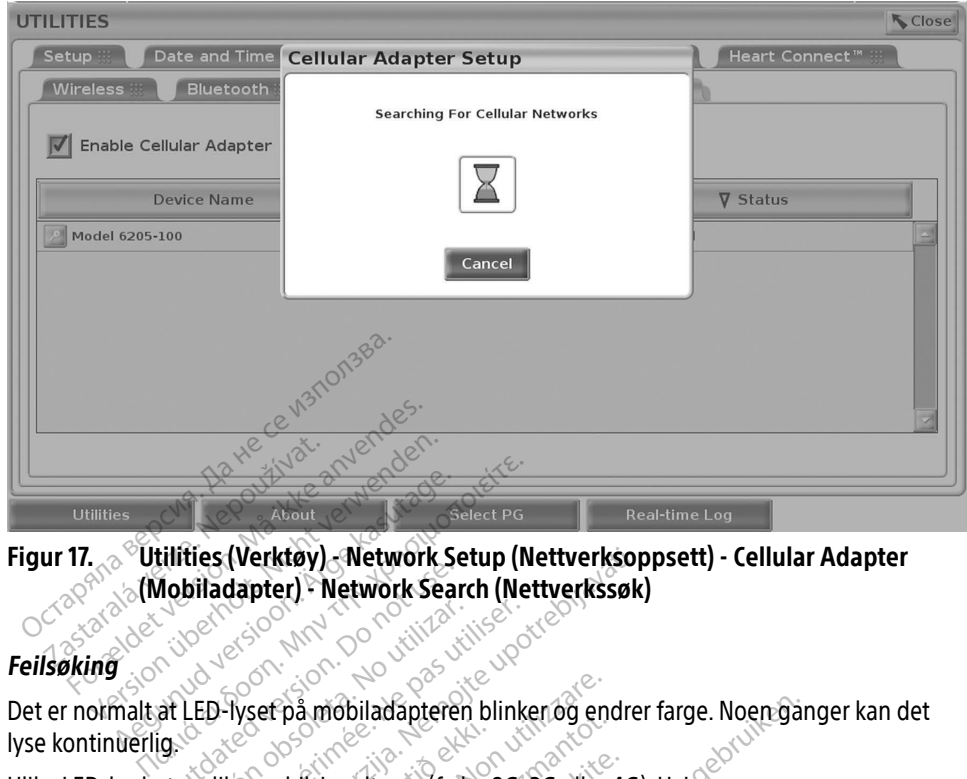

Figur 17. Utilities (Verktøy) - Network Setup (Nettverksoppsett) - Cellular Adapter (Mobiladapter) - Network Search (Nettverkssøk)

#### Feilsøking

<span id="page-23-0"></span>Det er normalt at LED-lyset på mobiladapteren blinker og endrer farge. Noen ganger kan det lyse kontinuerlig. Ulike LED-lys betyr ulike mobilsignaltyper (f.eks. 2G, 3G eller 4G). Hvis Ulike LED-lys betyr ulike mobilsignaltyper (f.eks. 2G, 3G eller 4G). Hvis

programmerermodell 3300 flyttes til et sted med lavere signalstyrke, kan det føre til problemer med nettverkstilkoblingen. For handlinger som krever nettverkstilkobling, flytter du programmerermodell 3300 til et sted med bedre mobilsignalmottak/signalstyrke. Versión Na Version observatives (Verktøy) - Network Search (Nettverkssøk)<br>Japter) - Network Search (Nettverkssøk)<br>Zastarjela verzija.<br>Vsef på mobiladapteren blinker og endrer<br>Sexe mobilsignaltyper (f.eks. 2G, 3G eller 4G).<br>Zastarjela verzija.<br>Sason flytt mobilsignaltyper (f.eks. 2<br>100 flyttes til et sted med<br>13300 til et sted med bed<br>13300 til et sted med bed Fpå mobiladapteren blinker og end<br>obilsignaltyper (f.eks. 2G, 3G eller<br>obilsignaltyper (f.eks. 2G, 3G eller<br>Ikoblingen. For handlinger som kre<br>300 til et sted med bedre mobilsig<br>oteren og kabelen i USB-porten. Mountainperent bilinen og ender<br>Vites til et sted med lavere signa<br>Vites til et sted med lavere signa<br>bblingen. For handlinger som kre<br>0 til et sted med bedre mobilsign<br>Ten og kabelen i USB-porten. ignaltyper (f.eks. 2G, 3G eller 4C<br>les til et sted med lavere signals<br>lingen. For handlinger som krev<br>til et sted med bedre mobilsigna<br>n og kabelen i USB-porten.<br>n klikker du på navnet på mobil. ladapteren blinker og endrer farge. Noen gan<br>Ityper (f.eks. 2G) 3G eller 4G). Hvis<br>Let sted med lavere signalstyrke, kan det føre<br>n. For handlinger som krever nettverkstilkobl<br>sted med bedre mobilsignalmottak/signalsty<br>kab ted med lavere signalstyrke, kan det før<br>Infandlinger som krever nettverkstilkol<br>med bedre mobilsignalmottak/signals<br>Plen i USB-porten.<br>Se Figur 18). Skjermbildet med mobilad<br>se Figur 18). Skjermbildet med mobilad<br>krijske

Fjern og sett inn igjen adapteren og kabelen i USB-porten.

Ved problemer med tilkoblingen klikker du på navnet på mobiladapteren for å åpne skjermbildet med mobiladapterdetaljer (se Figur 18). Skjermbildet med mobiladapterdetaljer inneholder tilleggsinformasjon for BSC tekniske tjenester. eris verzión i de la viación t sted med lavere signalstyrke, kan<br>For handlinger som krever nettverke<br>id med bedre mobilsignalmottak/s<br>belen i USB-porten.<br>It du på navnet på mobiladapteren<br>i (se Figur 18). Skjermbildet med m<br>Stekniske tjenester. mi USB-porten.<br>
på navnet på mobiladapterer<br>
Figur 18). Skjermbildet med n<br>
skjermbildet med n<br>
skjermbildet med n<br>
skjermester.<br>
skjermester. Versium exportemental disponential disponential disponential disponential disponential disponential disponential disponential disponential disponential disponential disponential disponential disponential disponential dispo **Zastaraná verzia. Nepoužívatel zastaraná verzia.**<br> **Z**astar Alexandrica. Nepoužívatel za različica.<br>
Zastarela različica. Nepoužívatel za različica.<br>
Zastarela različica. Nepoužívatel za različica.<br>
Zastarela različica. N Vanhentunder med mobiladapte Figital dramatic rise in der kulter<br>analysischer der province in der kulter<br>analysischer der province in der kulter<br>användted ohnalan situm.<br>schädted ohnalan etalj.<br>Güncel olmayan sürüm. Kullanmay<br>Güncel olmayan sürüm.

<span id="page-24-0"></span>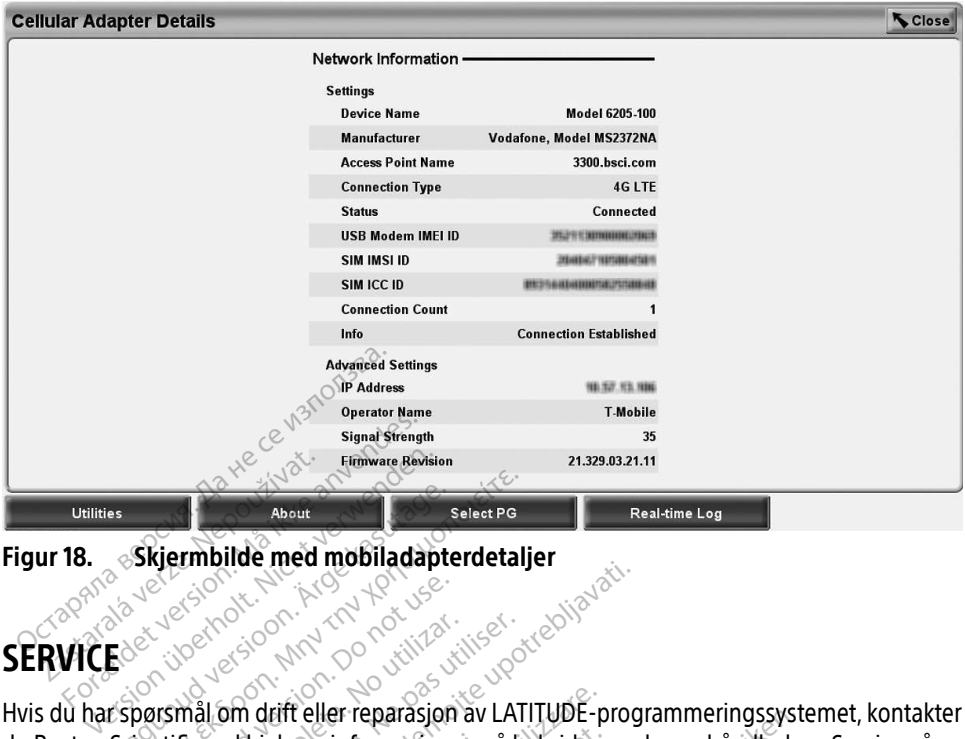

<span id="page-24-1"></span>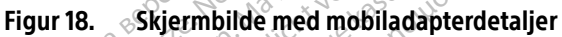

#### SERVICE

Hvis du har spørsmål om drift eller reparasjon av LATITUDE-programmeringssystemet, kontakter du Boston Scientific ved hjelp av informasjonen på baksiden av denne håndboken. Service på LATITUDE-programmeringssystemet får bare utføres av personell fra Boston Scientific. About<br>
Skjermbilde med mobiladapte.<br>
About versioon. Accord version.<br>
Economial om drift eller reparasjon.<br>
Scientific ved hjelp av informasjon. Skjermbilde med mobiladapterdetalje Exercision. Do not use. Version obsoleta. No utilizar. No utilizar. No utilizar. No utilizar. No utilizar. No utilizar. No utilizar. Ne para utilizar. No utilizar. No utilizar. No utilizar. No utilizar. No utilizar. No utilizar. No utilizar. No u

Hvis LATITUDE-programmeringssystemet ikke fungerer som det skal, må du kontrollere at de elektriske ledningene og kablene er godt festet, og at ledninger og kabler er i god stand (dvs. ikke har synlige feil). For problemer med ekstern skjerm eller skriver, se bruksanvisningen for den aktuelle enheten. Electric verzija. Nemotiva. Nemotiva. Nemotiva. Nemotiva. Nemotiva. Nemotiva. Nemotiva. Nemotiva. Nemotiva. Nemotiva. Nemotiva. Nemotiva. Nemotiva. Nemotiva. Nemotiva. Nemotiva. Nemotiva. Nemotiva. Nemotiva. Nemotiva. Nemo hjelp av informasjonen p<br>ngssystemet får bare utfø<br>meringssystemet ikke fun<br>! og kablene er godt feste<br>!). For problemer med eks rift eller reparasjon av LATITUDE-p<br>elp av informasjonen på baksiden<br>ssystemet får bare utføres av perso<br>eringssystemet ikke fungerer som of<br>skablene er godt festet, og at ledr<br>for problemer med ekstern skjerm av informasjonen på baksiden a<br>vstemet får bare utføres av perso<br>ngssystemet ikke fungerer som d<br>sablene er godt festet, og at ledn<br>problemer med ekstern skjerm emet får bare utføres av person<br>ssystemet ikke fungerer som de<br>blene er godt festet, og at lednir<br>roblemer med ekstern skjerm el<br>sker i skjermet i skjermet<br>på MMMFRIMGCCVCTFR vstemet ikke fungerer som de<br>ne er godt festet, og at ledni<br>blemer med ekstern skjerm e<br>experience of skjerm e eparasjon av LATTI übe-programmeringssystem<br>primasjonen på baksiden av denne håndboker<br>trår bare utføres av personell fra Boston Scier<br>emet ikke fungerer som det skal, må du kontrar<br>er godt festet, og at ledninger og kable net ikke fungerer som det skal, må du kongret ikke fungerer som det skal, må du kongreter<br>Er med ekstern skjerm eller skriver, se brukes.<br>Nie užywać.<br>Nie ke versjon. Nie užywać.<br>Nie ke versjon. Nie užywać.<br>Nie ke versjon.

#### SIKKERHET FOR PROGRAMMERINGSSYSTEMET

Fornuftige sikkerhetstiltak trengs for å beskytte pasientdata og programmeringssystemets integritet når det er koblet til et nettverk. Programmerermodell 3300 har funksjoner for å forenkle styringen av nettverkssikkerheten. Disse funksjonene fungerer sammen med sikkerhetstiltakene til sykehus og klinikker for å gi sikker drift av programmerermodell 3300 og beskytte det tilkoblede nettverket. Version of the state of the state of the state of the state of the state of the passent<br>data of a programmering<br>obsoleta. A numering of the state of the passent<br>of a gi sikker drift av programmerem VGSSYSTEMET<br>
pasientdata og programmeringssys<br>
mmerermodell 3300 har funksjoner<br>
sse funksjonerie fungerer sammer<br>
gi sikker drift av programmerermodel<br>
barddisker til programmerermodel Vanhendata og programmeringssysterermodell 3300 har funksjoner<br>Vanksjonene fungerer sammen n<br>Vanksjonene fungerer sammen n<br>Vanhentundeller og ammerermodeller<br>Antwicker kler hat for å bindre För data og programmeringssyster<br>Frmodell 3300 har funksjoner f<br>Ksjonene fungerer sammen m<br>Fredrit av programmerermodell<br>Sken til programmerermodell 3<br>Ettverkssikkerhet for å hindre c ST LIVEL<br>Ata og programmeringssystemets<br>hodell 3300 har funksjoner for<br>jonene fungerer sammen med<br>drift av programmerermodell<br>en til programmerermodell 3300, og<br>sverkssikkerhet for å hindre ondsinne

MERKNAD: Alle pasientdata er kryptert på harddisken til programmerermodell 3300, og programmereren har funksjoner for nettverkssikkerhet for å hindre ondsinnede angrep.

Hvis programmerermodell 3300 kobles til et nettverk med annet utstyr, kan det føre til tidligere uidentifiserte risikoer. Sykehusets eller klinikkens nettverksadministrator må identifisere, analysere, evaluere og kontrollere disse risikoene.

#### <span id="page-25-0"></span>Nettverkssikkerhet

Programmerermodell 3300 er utviklet og testet for å begrense hvordan den kommuniserer på et nettverk. Ved kommunikasjon på et nettverk bruker programmereren bransjeaksepterte protokoller for autentisering av servere og kryptering av overførte data. Bare nødvendige nettverkstilkoblinger er åpne. Nettverkskommunikasjoner iverksettes av programmereren.

Uautorisert programvare er ikke tillatt å innlede kommunikasjon med programmereren. Programmereren skal bare kobles til administrerte, sikre nettverk. Programmereren har funksjoner for nettverkssikkerhet for å hindre ondsinnede angrep.

#### Fysiske kontrolltiltak

Ha gode fysiske kontrolltiltak over programmerermodell 3300. Et sikkert fysisk miljø hindrer tilgang til programmererens interne funksjoner. USB-enheter som kobles til programmereren, skal kontrolleres for å unngå skadelig programvare. Sensitiv pasientinformasjon kan være lagret på den interne harddisken, og relevante forholdsregler bør tas for å sikre programmereren mot uautorisert tilgang. **YSISNE NOTITUDITIERS**<br>
la gode fysiske kontrolltiltak over progrigang til programmererens interne funkal kontrolleres for å uningå skadelig production af annon state and the autorisert tilgang. l kontrolleres for å uningå skaden interne harddisken, og rel<br>torisert tilgang For a uning a skadelig program<br>
introlleres for a uning a skadelig progrime interne harddisken, og relevante for<br>
insert tilgang<br> **promittert programmerer**<br> **u** tror at programmerermodell 3300 entror at programmerermodell<br>

#### Kompromittert programmerermodell 3300

Hvis du tror at programmerermodell 3300 er kompromittert av en sikkerhetstrussel, slår du av programmereren, kobler den fra nettverket og starter programmereren på nytt. Slutt å bruke programmerermodell 3300 hvis den ikke består selvtesten ved oppstart eller ikke fungerer som ventet. Kontakt Boston Scientific Corporations tekniske tjenester ved å bruke informasjonen på baksiden av denne håndboken, eller kontakt din lokale Boston Scientific-representant for å få hjelp. MERKNAD: LATITUDE-programmeringssystemet trenger ikke være koblet til et nettverk for MERKNAD: LATITUDE-programmeringssystemet trenger ikke være koblet til et nettverk for MERKNAD: LATITUDE-programmeringssystemet trenger i trolleres for å unngå skadelig program<br>
nterne harddisken, og relevante forh<br>
vert tilgang<br>
verwenden. Nicht verwenden.<br>
Verwenden. Nicht verwenden.<br>
Verwenden. Nicht verwenden.<br>
Verwenden. Nicht verwenden.<br>
Verwenden. Nic Are Forme harddisken, og relevante forholdsregle<br>
t tilgang.<br>
Comittert programmere model<br>
Makrammere model 3300 er kompronereren, kobler den fra nettverket og starter<br>
ererenn, kobler den fra nettverket og starter<br>
erermo ittert programmerermodell 3300<br>programmerermodell 3300 er kompromittert av en<br>en, kobler den fra nettverket og starter programm<br>modell 3300 hvis den ikke består selvtesten ved o<br>Boston Scientific Corporations tekniske tjen Experiment of the Sammer ermodell 3300 er ko<br>Version observation of the Northern of the Association<br>Strand Daniel Component of the Association<br>Association of the Northern Component<br>Northern of the Northern Component Compon Privis den ikke består selvtesten versioner i består selvtesten versioner en en den kant den består selvtesten versioner andre består selvtesten versioner andre består selvtesten versioner andre består selvtesten versioner Street Corporations tekniske tjenest The pestar selvtesten ved oppstart eller kke<br>porations tekniske tjenester ved å bruke informations tekniske tjenester ved å bruke informations of the person of the person of the person of the person of the person of the pe

a fungere sikkert. 151 en, eller kontakt din lokale Bost **Pimmeringssystemet trenger.** efingssystemet trenger.ikke være koblet t

#### <span id="page-25-1"></span>SPESIFIKASJONER

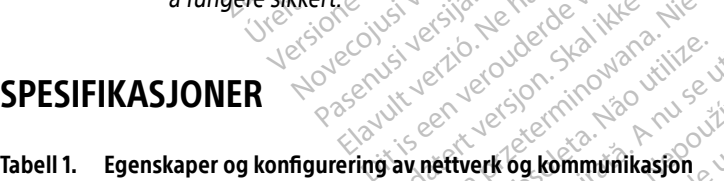

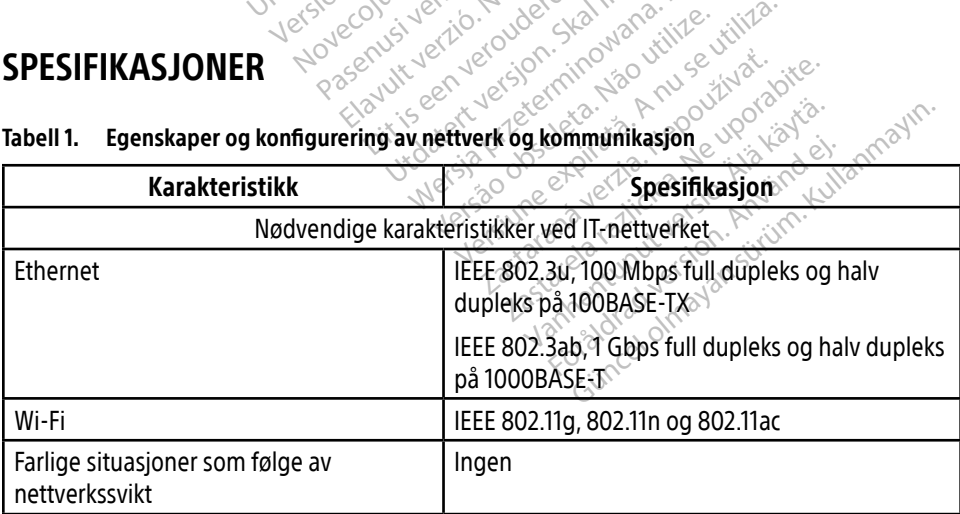

<span id="page-26-0"></span>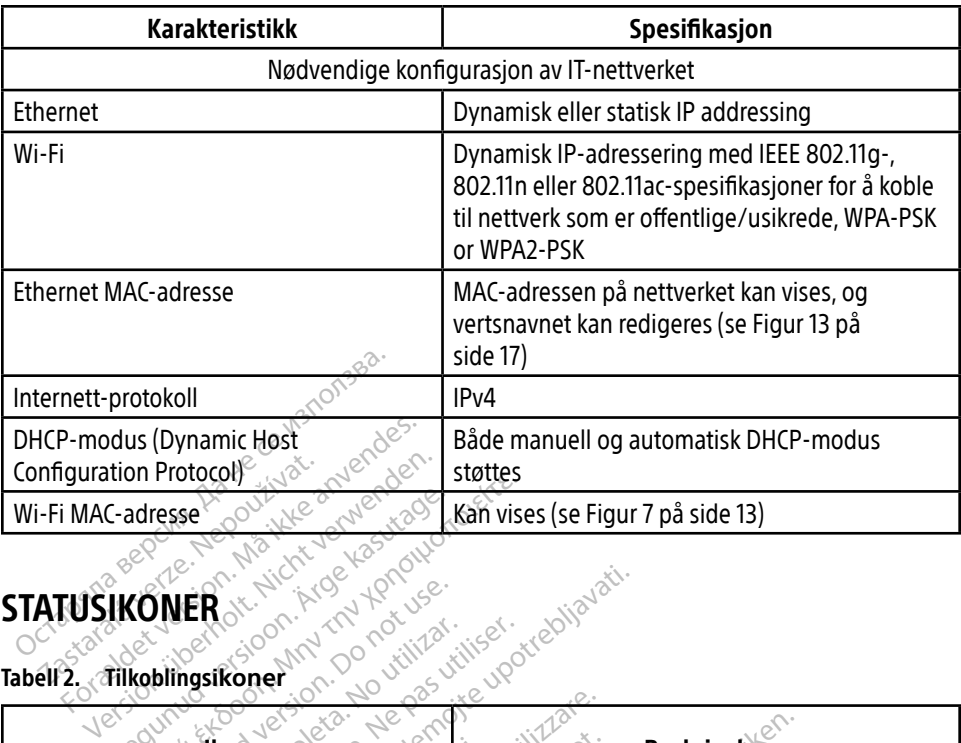

#### <span id="page-26-1"></span>STATUSIKONER

#### Tabell 2. Tilkoblings**ikoner**

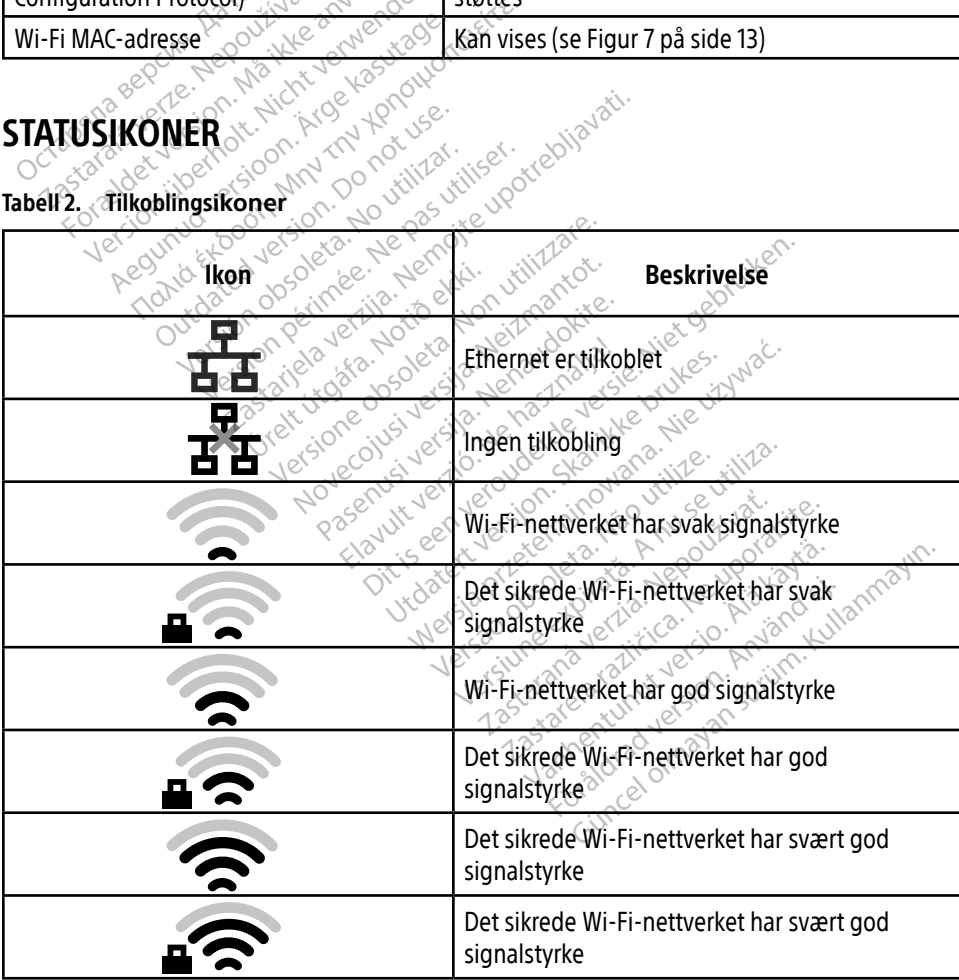

<span id="page-27-0"></span>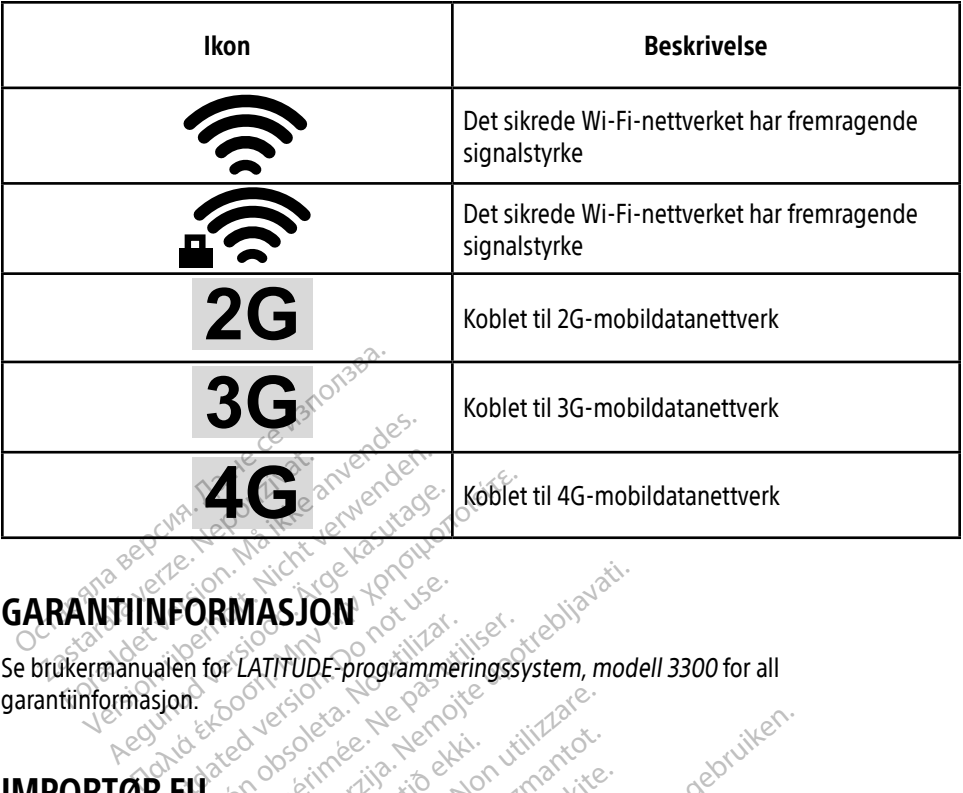

#### GARANTIINFORMASJON

Se brukermanualen for LATITUDE-programmeringssystem, modell 3300 for all garantiinformasjon. **NFORMASJON. Reprints In the Second Version. EU** MASJON<br>EXATTURE Programmeringssystem, mode<br>Case of the control with the control of the control of the control of the control of the control of the control of the control of the control of the control of the control of the

#### IMPORTØR EU

Boston Scientific International B.V., Vestastraat 6, 6468 EX Kerkrade, Nederland urelt útgáfa. Notið ekki.<br>Notið ekkirker í baldar ekki.<br>**Notið B.V. Vestastraat 6.** Versione observations are also applications Novecousi versija. Neizmantot. Pase Cutting Care of the Past Care of the Magazine Care of the Magazine Care of the Magazine Care of the Magazi<br>Particular of the Magazine Care of the Magazine Care of the Magazine Care of the Magazine Care of the Magazine Elastraat 6, 6468 EX Kerk Dit is een veroper om die kleine versie.<br>Die is ek verouderde versie.<br>Die is een verbal versie.<br>Die versie. Niet gebruiken.<br>Nit versie. Niet gebruik die versie.<br>Nit versie. Niet gebruik die versie.<br>Dit is een versien. Nie tastraat 6, 6468 EX Kerkrade, Nederland<br>Skal version. Skal ikke bruke is utilize.<br>Skaler version. Skal ikke bruke is utilize.<br>Nie version of Skala is a provider is utilize. Elayut yer yerowon, skalikes, Nie upriand<br>Elayut yer yerowon, skalikes, Nie utiliza.<br>Coltisaer yeroson, skalikes, Nie utiliza.<br>Vitoaera o dosolencia, Nepowtodabite.<br>Viersiao dosolencia, Nepowtodabite.

Version observatives. Versius expirată. A nu se initiate.<br>A nu se prinținată. A nu se utiliza.<br>A prinținată. A nu se utiliza.<br>A nu se prinținată. A nu se utiliza.<br>A nu se prinținată. A nu se prinținat.<br>A nu se prinținat. zastaraná verzia. Nepoužívaťa<br>Verzia verzia. Nepoužívaťa<br>20 december 12 december 12 december<br>20 december 12 december 12 december

Vanhentunut versio. Älä käytä. Föräldrad version. Anländer

Sincel olmayan sürüm. Kullanmayın.

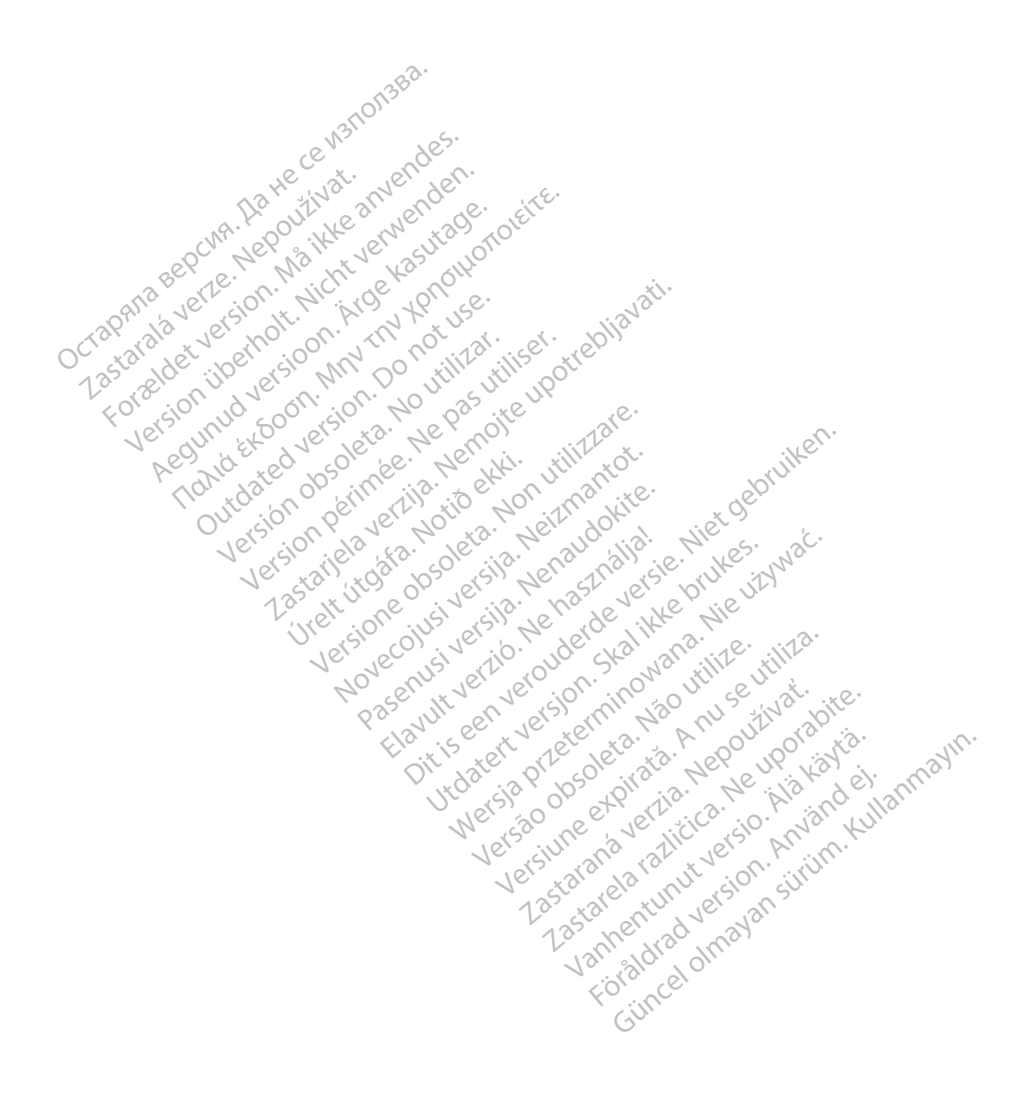

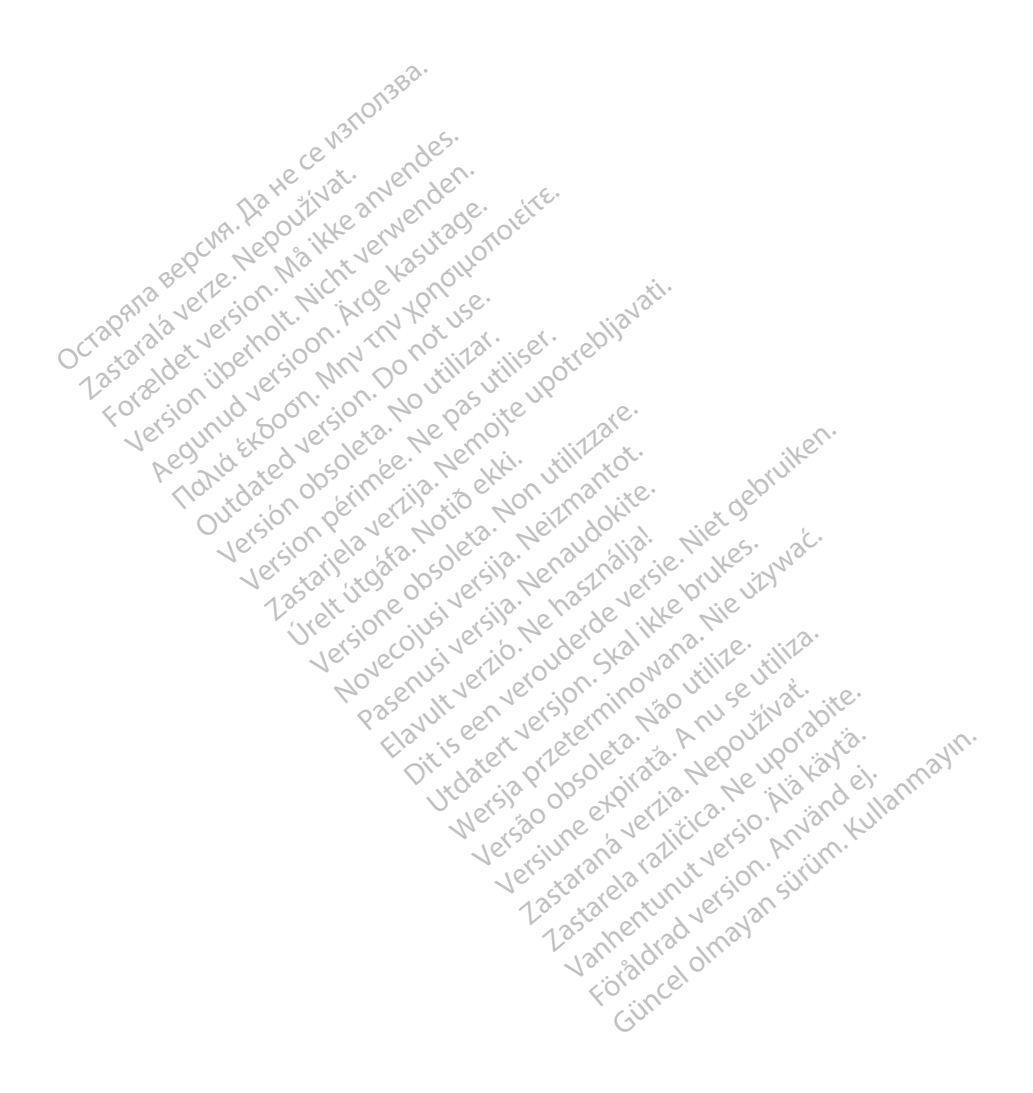

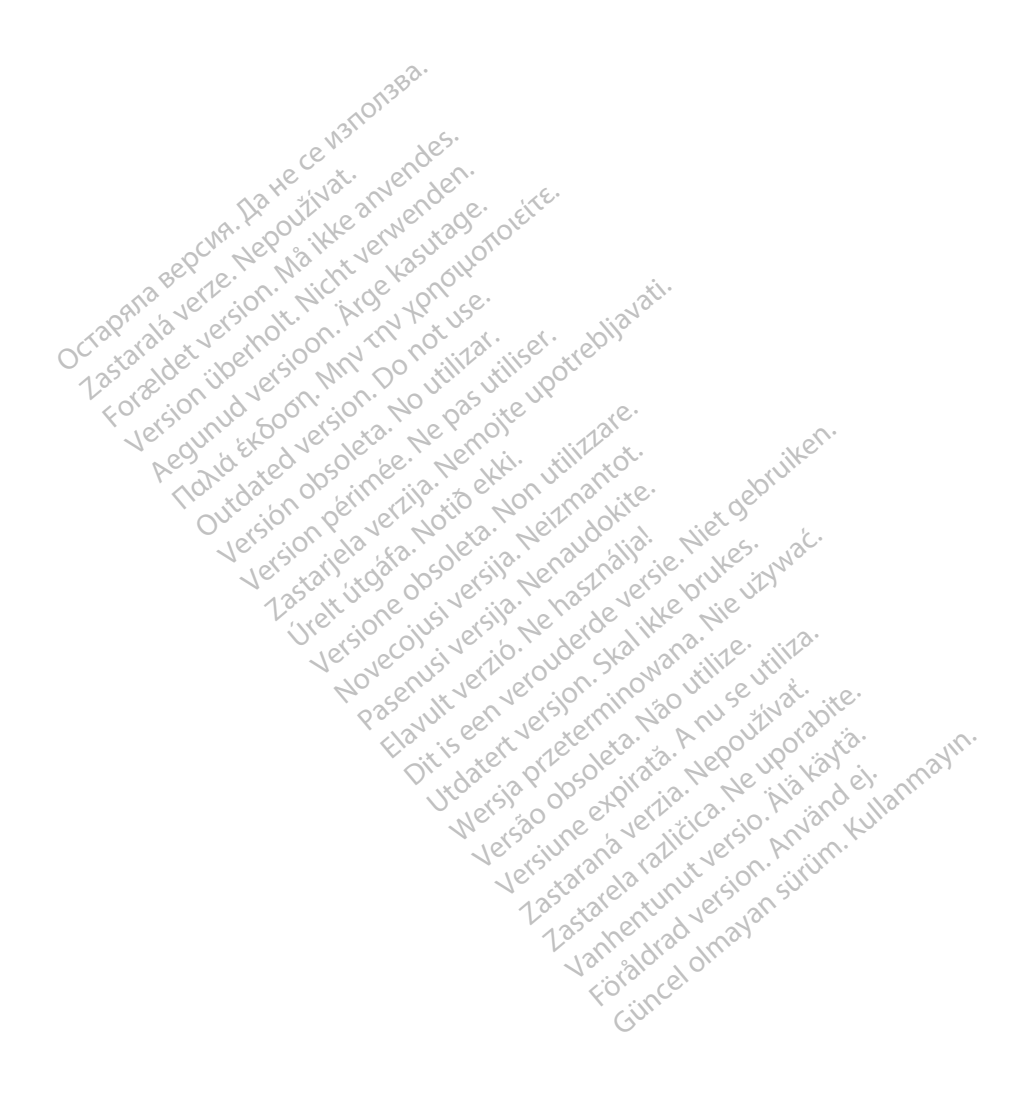

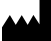

Boston Scientific Corporation 4100 Hamline Avenue North

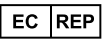

Guidant Europe NV/SA; Boston Scientific Green Square, Lambroekstraat 5D 1831 Diegem, Belgium St. Paul, MN 55112-5798 USA<br>
EC REP<br>
Guidant Europe NV/SA; Boston Scientific ALANDRON<br>
Green Square, Lambroekstraat 50<br>
1831 Diegem, Belgium<br>
AUS Jone The Hamiline Avenue North<br>
EC REP<br>
Unidant Europe NV/SA; Boston Scientific<br>
Real Square, Lambroekstraat 50<br>
231 Diegem, Belgium<br>
AUS CANG CANGER CANGER AND CANGER<br>
AUS CANGER (Australia) Pty Ltd **Example NV/SA; Boston Scientific**<br>
In Square, Lambroekstraat 5pot and the Diegem, Belgium<br>
Diegem, Belgium<br> **JS.**<br>
Sassantific (Australia) Pty Ltd. REP Europe NV/SA; Boston: Scientified at a production of the service of the service of the service of the service of the service of the service of the service of the service of the service of the service of the service of The NV/SA, Boston Scientifie at a nuclear of the Cash of the Sense of the Cash of the Cash of the Cash of the Cash of the Cash of the Cash of the Cash of the Cash of the Cash of the Cash of the Cash of the Cash of the Cash

Boston Scientific (Australia) Pty Ltd PO Box 332 Botany NSW 1455 Australia Free Phone 1 800 676 133 Free Fax 1 800 836 666 Reader Action. Action. Action. Action. Action. Action. Action. Action. Action. Action. Action. Maximum. Action. Action. Action. Action. Action. Action. Action. Action. Action. Action. Action. Action. Action. Action. Action Outdated version of the period at the period decay of the period of the period of the period of the period of the period of the period of the period of the period of the period of the period of the period of the period of Website of de aimet No recitization Version périmée d'applique d'actives des passes d'actives d'actives d'actives d'actives d'actives d'actives d'<br>d'actives d'actives d'actives d'actives d'actives d'actives d'actives d'actives d'actives d'actives d'actives 25 and 26 and 26 and 26 and 26 and 26 and 26 and 26 and 26 and 26 and 26 and 26 and 26 and 26 and 26 and 26 and 26 and 26 and 26 and 26 and 26 and 26 and 26 and 26 and 27 and 27 and 27 and 27 and 27 and 27 and 27 and 27 an Jrelt útgáfa. Notið ekki.<br>1970 ekitnetija. Notið ekki.<br>1970 ekkir ekki. Notið ekki.<br>1981 útgáfa. Notið ekki.<br>1981 útgáfa. Notið ekki.

1.800.CARDIAC (227.3422) +1.651.582.4000

www.bostonscientific.com

IC: 4794A-CRM33007 (Contains IC:1000M-7265NG) Alexandrica. New York States of the States of the States of the States of the States of the States of the States of the States of the States of the States of the States of the States of the States of the States of the Stat Elavuk verzió. Ne használja?<br>Pelavs verzió. Ne használja?<br>Pelavs verzió. Ne használja?<br>Penyt verzie. Ne sión. Ne hite<br>Senyt verzie. Ne használja?

© 2020 Boston Scientific Corporation or its affiliates.

All rights reserved. 92362143-009 NO OUS 2020-06

unaurau yel zun, Anvaru el lanmayın. **CE2797** 

Dit is een verbeminigte versie. Niet gebruiken.<br>Die der versie versies in die versie.<br>Die der is de versie versie. Niet gebruiken.<br>Die der is de versie versie versie.<br>Die der versien van die vijfde versie.<br>Niet versien van

utdatert version. Skal ikke brukes. Water version in the university of the straight of the straight of the straight of the straight of the straight of the straight of the straight of the straight of the straight of the str

Versiume explorative in Aniatorica. National Versium expirative in the version of the version of the version of<br>Lendra de Section de la nuclear de version de la nuclear de la nuclear de la nuclear de version de la nuclear<br> zastaraná verzia. Nepoužívaťa<br>Verzia verzia. Nepoužívaťa<br>20 december 12 december 12 december<br>20 december 12 december 12 december azaranea različica. Ne uporabite. Vanhentunut versio. Älä käytä. Föräldrad version. Använd ej.

Versione observations of the construction of the construction of the construction of the construction of the co<br>of perimetal points of the construction of the construction of the construction of the construction of the con Noveconus version version indigen

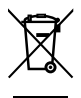

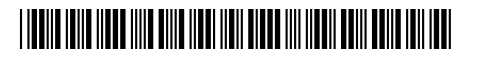